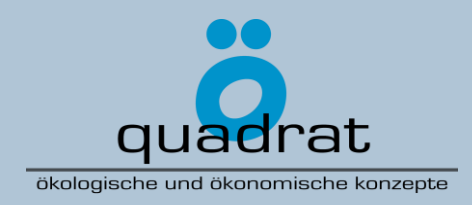

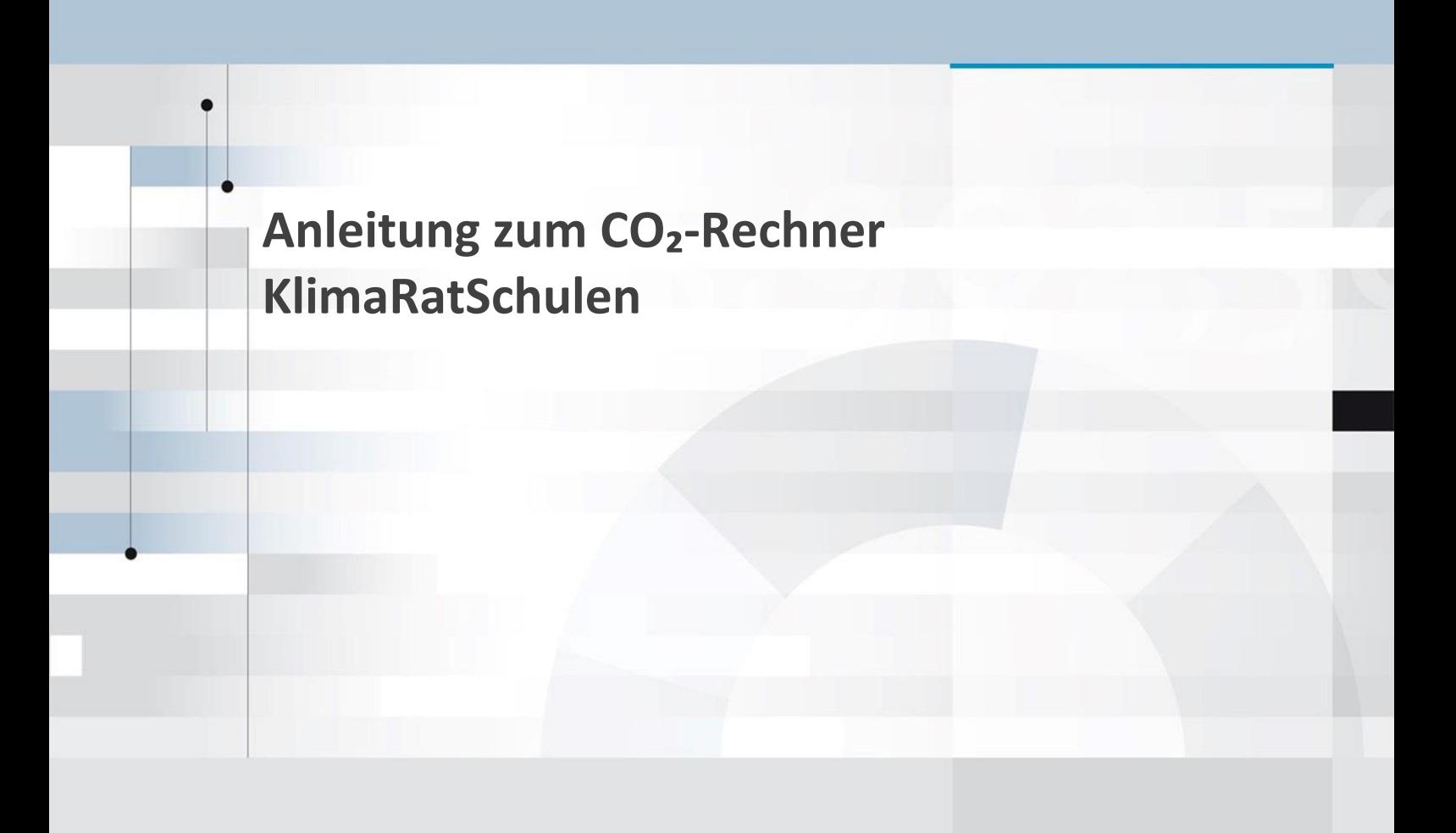

**Dr. Sebastian Albert-Seifried**

**Büro Ö-quadrat GmbH 14. März 2023**

Büro Ö-quadrat GmbH Turnseestraße 44 79102 Freiburg

Tel.: 0761 - 7077 3279 Fax: 0761 - 7079 903 sas@oe2.de / www.oe2.de Geschäftsführer: Sebastian Albert-Seifried, Dieter Seifried AG Freiburg i.Br. HRB 716723

# 1 Inhalt

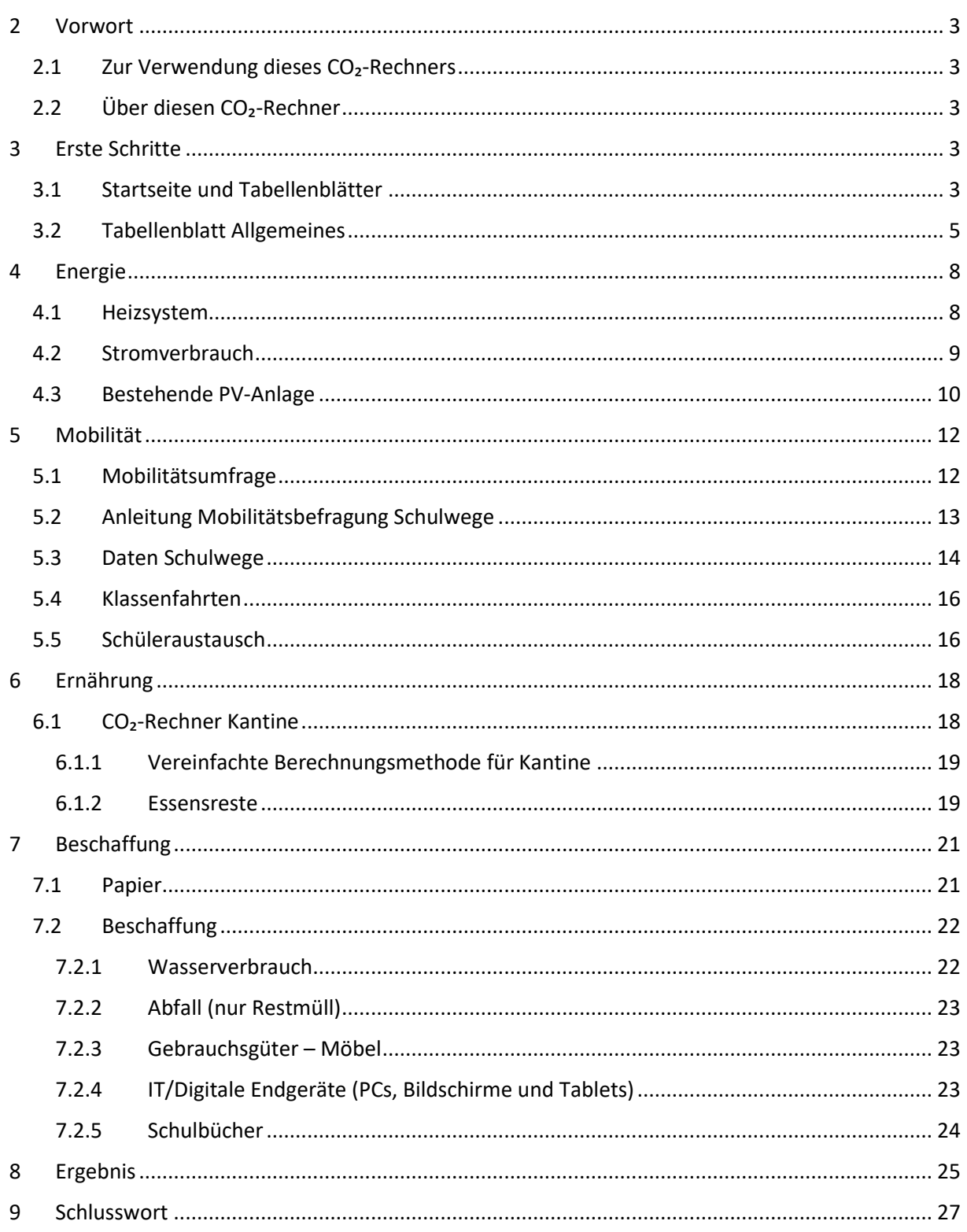

# <span id="page-2-0"></span>2 Vorwort

## <span id="page-2-1"></span>2.1 Zur Verwendung dieses CO<sub>2</sub>-Rechners

Das CO₂-Bilanzierungstool ermöglicht es, anhand der von Euch eingetragenen Daten, die CO₂- Emissionen verschiedener Bereiche Eurer Schule sowie am Ende die gesamte CO₂-Bilanz Eurer Schule zu ermitteln.

Dabei werden mit Energie, Mobilität, Ernährung und Beschaffung vier wesentliche Aspekte des schulischen Alltags mit seinen Emissionen betrachtet. Kleinere Bereiche, wie beispielsweise Verbrauchsartikel in Form von Kreide oder Putzmitteln können nicht mit einbezogen werden. Das ist jedoch nicht weiter schlimm, da diese Dinge nicht so sehr ins Gewicht fallen wie die drei ausgewählten, großen Bereiche.

Das Tool ermöglicht, die CO<sub>2</sub>-Bilanz mit der von anderen Schulen zu vergleichen sowie aufzuzeigen, in welchen Bereichen Potential zur Emissionsminderung liegt. So können dann genau hier Maßnahmen zur Reduzierung der Emissionen in den entsprechenden Bereichen entwickelt und gemeinsam, auch mit Unterstützung der Schulträger, Energiegenossenschaften und anderen, umgesetzt werden.

## <span id="page-2-2"></span>2.2 Über diesen CO<sub>2</sub>-Rechner

Der hier beschriebene CO<sub>2</sub>-Rechner für Schulen wurde im Rahmen des Projektes KlimaRatSchulen entwickelt. KlimaRatSchule ist ein von der Nationalen Klimaschutzinitiative gefördertes Projekt von Solare Zukunft e.V., Institut für Zukunftsstudien und Technologiebewertung (IZT), Energie- und Umweltzentrum am Deister e.V. und Green City e.V.. [\(https://www.klimaratschule.de/](https://www.klimaratschule.de/) )

Das Berechnungstool basiert auf dem CO<sub>2</sub>-Rechner für Schulen von Schools4Future. Schools4Future ist ein vom Bundesministerium für Wirtschaft und Klimaschutz gefördert Projekt zwischen dem Wuppertal Institut und Büro Ö-quadrat, das bis Mitte 2023 läuft [\(www.schools4future.de](http://www.schools4future.de/) ).

Auch die hier vorliegende Anleitung baut auf die ursprüngliche Anleitung des CO₂-Rechners für Schulen auf (Bestandswerk).

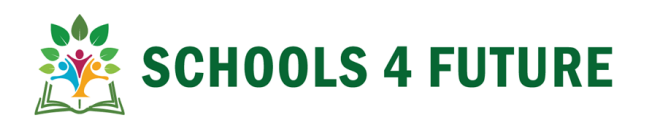

## <span id="page-2-3"></span>3 Erste Schritte

## <span id="page-2-4"></span>3.1 Startseite und Tabellenblätter

Wenn Du die Excel-Datei zum ersten Mal öffnest, siehst Du die Übersicht des Inhalts. Insgesamt ist die Berechnung in sechs Abschnitte unterteilt, die auch farblich unterschieden werden:

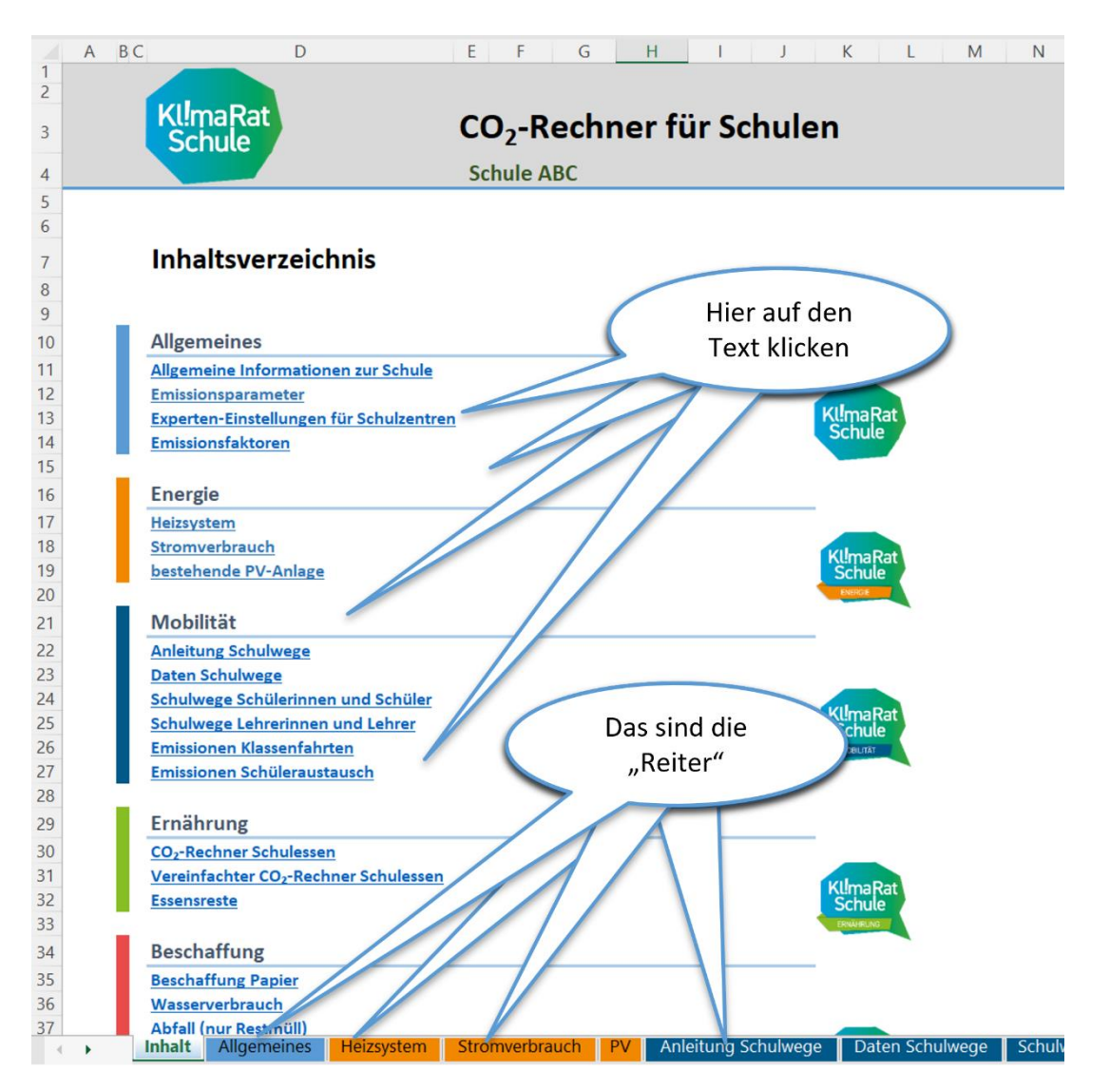

<span id="page-3-0"></span>*Abbildung 1: Startseite des CO₂-Rechners für Schulen. Die sechs Abschnitte des CO₂-Rechners sind farblich markiert.*

Blau steht für den allgemeinen Teil. Hier müssen später allgemeine Informationen zu Deiner Schule eingetragen werden. Dazu zählt beispielsweise der Name der Schule, die Schulform, die Anzahl der Lehrer\*innen und die der Schüler\*innen.

Orange steht für den Bereich Energie. Hier muss später eingetragen, welche Energieträger (also beispielsweise Gas, Holz oder Öl) an der Schule für die Heizung gebraucht werden und wie viel jeweils in einem Jahr verbraucht wurde, wie hoch der Stromverbrauch war und wie viel Strom die Photovoltaikanlage (sofern vorhanden) erzeugt.

Dunkelblau steht für Mobilität. Dort trägst Du ein, wie Du und Deine Schulkameraden sowie die Lehrer\*innen zur Schule kommen, welches Verkehrsmittel sie nutzen und wie weit sie von der Schule entfernt wohnen. Außerdem werden dort Klassenfahrten erfasst.

Grün steht für Ernährung. Dort trägst Du ein, was und wie viel es in der Schulmensa zu Essen gibt, wo das Essen herkommt und wie hoch die Essensabfälle der Schule sind.

Rot steht für Beschaffung. Dort trägst Du ein, wie hoch der Papier- und Wasserverbrauch der Schule ist und wie viel Müll an der Schule jedes Jahr anfallen. Außerdem können die Emissionen für die Klassenzimmerausrüstung und Schulbücher abgeschätzt werden.

Grau steht für die Zusammenfassung der Ergebnisse. Dort brauchst Du nichts eintragen. Du kannst dort sehen, wie sich die Eintragungen auf die CO₂-Bilanz Deiner Schule auswirken und Du kannst sehen, welchen Einfluss die jeweiligen Bereiche auf das Klima haben.

Du gelangst zu den jeweiligen Abschnitten, indem Du auf den Text klickst oder indem Du auf einen "Reiter" gehst (siehe [Abbildung 1\)](#page-3-0).

#### **Legende**

Insgesamt gilt, dass Felder, in denen Du etwas eintragen kannst, gelb sind. Felder, in denen Du etwas auswählen kannst, haben zusätzlich noch einen blauen Rand. Bei den weißen und grauen Feldern handelt es sich um Ausgabefelder (siehe [Abbildung 2\)](#page-4-1).

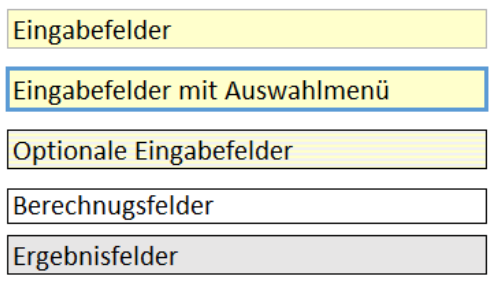

<span id="page-4-1"></span>*Abbildung 2: Legende für die Kennzeichnung von Ein- und Ausgabenfeldern*

## <span id="page-4-0"></span>3.2 Tabellenblatt Allgemeines

In das Blatt des Reiters "Allgemeines" (sieh[e Abbildung 3\)](#page-5-0) trägst Du wichtige allgemeine Informationen zu Deiner Schule ein. Wenn Du beispielsweise den Namen eingetragen hast und die "Entertaste" drückst, erscheint der Name Deiner Schule automatisch auf jedem Tabellenblatt neben dem KlimaRatSchule Logo. Bei den blau umrandeten Kästchen musst Du eine Auswahl treffen, die jeweils vorgegeben wird.

Außerdem musst Du dort eintragen, ob Du auf einer Ganztagsschule bist und ob es eine Kantine / Mensa gibt oder nur ein Schulkiosk. Darunter trägst Du ein, wie viele Schüler\*innen und Lehrer\*innen an Deiner Schule sind.

Manche Angaben kannst Du leicht selbst eintragen. Natürlich kennst Du den Namen Deiner Schule und sicherlich weißt Du auch, welche Schulform das ist. Andere Angaben wirst Du im Schulsekretariat erfahren können. Dort kann man Dir sicherlich sagen, wie viele Schüler\*innen und wie viele Lehrer\*innen an der Schule sind. Manche Angaben wirst Du aber ohne Unterstützung eines Lehrers oder einer Lehrerin vermutlich nicht herausfinden. Für manche Angaben sind auch Informationen des Schulträgers (das ist bei städtischen Schulen in der Regel die Stadt und bei anderen Schulen ein Verein oder eine Kirchengemeinde) erforderlich. Wenn manche Felder erst einmal nicht ausgefüllt werden können, ist das nicht so schlimm. Bestimmt findest Du Unterstützung bei Lehrkräften, die Dir und Deinen Mitstreiter\*innen helfen können, fehlende Angaben zu besorgen. Also: Lasst Euch nicht so leicht entmutigen und geht notfalls Leuten auf die Nerven, wenn Ihr noch Angaben braucht.

#### **Bezugsjahr:**

Über ein Auswahlmenü kannst Du einstellen, für welches Jahr die CO₂-Bilanz erstellt werden soll.

Bezugsjahr ist das, für das die CO<sub>2</sub>-Bilanz berechnet werden soll. Da sich Emissionsfaktoren allmählich ändern, ist das Ergebnis der CO<sub>2</sub>-Bilanz auch von der Wahl des Bezugsjahr abhängig.

Bei allen CO₂-Bilanzen die im Rahmen des Projektes KlimaRatSchulen erstellt werden, sollte nach Möglichkeit das Bezugsjahr 2021 ausgewählt werden. Dies erhöht die Vergleichbarkeit zwischen den CO₂-Bilanzen. "

#### **Emissionsfaktoren:**

Über den Link kommt Ihr zum Tabellenblatt Einstellungen, in dem die Emissionsfaktoren hinterlegt werden und bei Bedarf auch angepasst werden können.

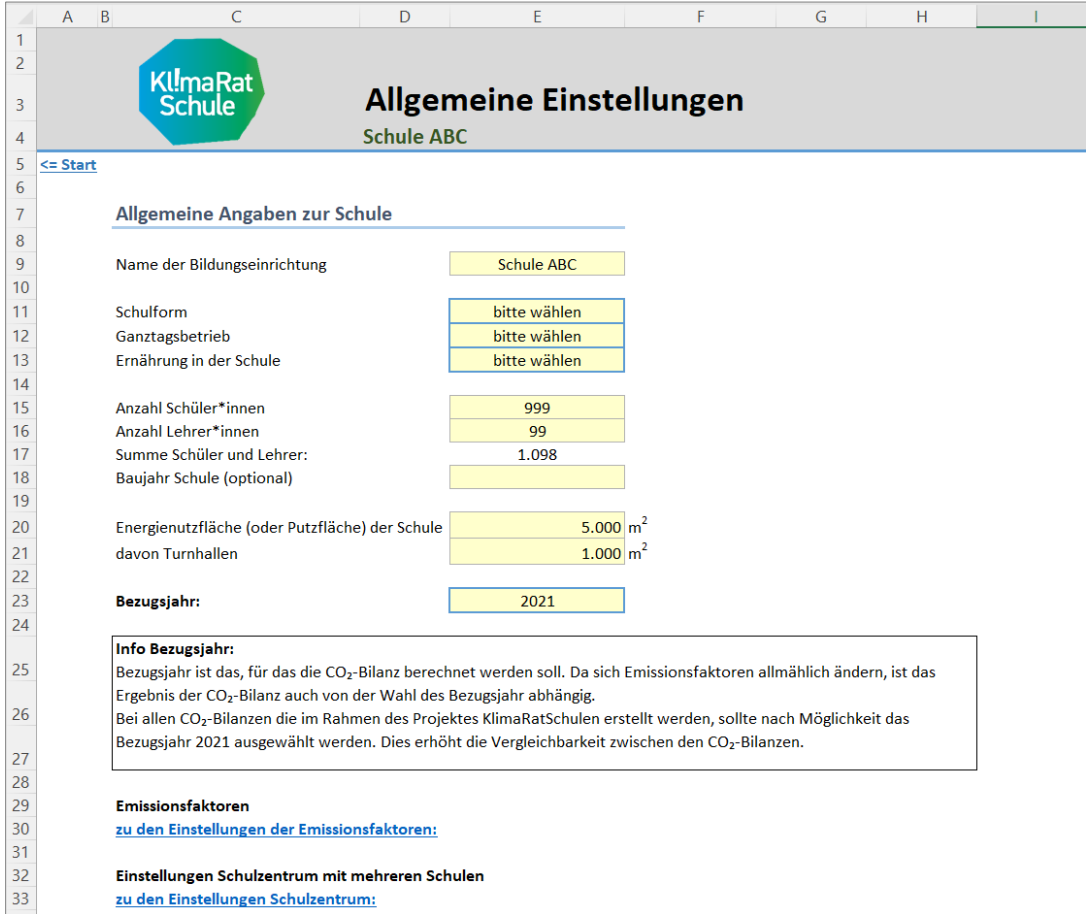

<span id="page-5-0"></span>*Abbildung 3: Tabellenblatt Allgemeines*

#### **Einstellungen Schulzentrum mit mehreren Schulen**

Wenn das Schulgebäude auch von anderen Schulen oder Einrichtung genutzt wird, dann kann deren Anteil in der CO₂-Bilanz herausgerechnet werden. Über den Link kommt Ihr zum Tabellenblatt

Einstellungen, in dem diese Einstellungen gemacht werden. Für die meisten Schulen sind hier jedoch keine Einstellungen notwendig.

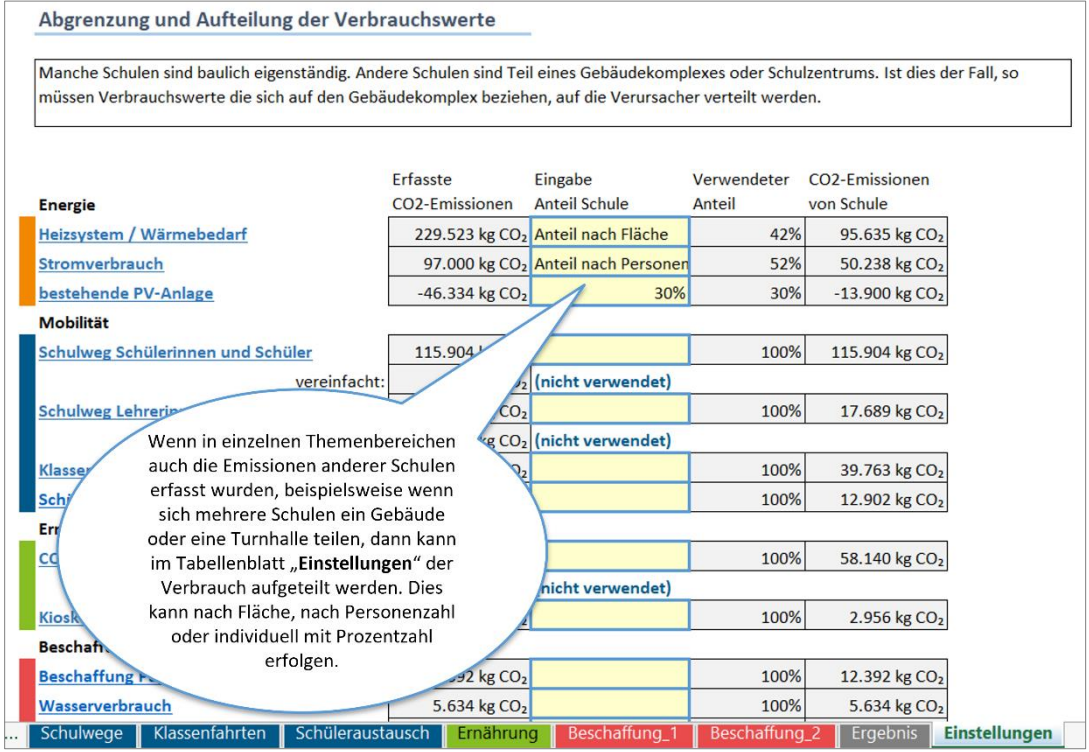

*Abbildung 4: Einstellung für die Verteilung der Emissionen für Schulzentren mit mehreren Schulen.*

## <span id="page-7-0"></span>4 Energie

## <span id="page-7-1"></span>4.1 Heizsystem

In das Blatt des Reiters "Heizsystem" trägst Du alle Informationen Deiner Schule zum Heizenergieverbrauch ein. Trage bitte zunächst den Abrechnungszeitraum ein. In der Regel wird dies ein Kalenderjahr sein (365 Tage). Wenn Du kein vollständiges Jahr an Daten zur Verfügung hast, berechnet das Tool die Angaben automatisch auf ein ganzes Jahr um.

Manche Heizungskeller habe mehrere Heizkessel. Das ist, damit es nicht kalt wird, wenn ein Heizkessel mal kaputt ist oder damit ein zweiter Heizkessel einspringen kann, wenn es an besonders kalten Wintertagen nicht warm genug in den Klassenzimmern wird. Es kann sein, dass dann auch unterschiedliche Energieträger eingesetzt werden. Im Beispiel unten (siehe [Abbildung 5\)](#page-7-2) hat die Schule eine Holzhackschnitzel-Heizung und eine Ölheizung, die aber nur betrieben wird, wenn es ganz besonders kalt ist oder wenn der andere Heizkessel repariert werden muss.

Trage einfach die Verbrauchszahlen bei den Energieträgern ein. Bei den meisten Energieträgern sind mehrere Felder für die verschiedenen gebräuchlichen Einheiten vorhanden (mehr hierzu weiter unten). Rechts daneben sind die mit dem Energieträger verbundenen CO<sub>2</sub>-Emissionen schon eingetragen. Excel errechnet jetzt automatisch die gesamten CO₂-Emissionen aus.

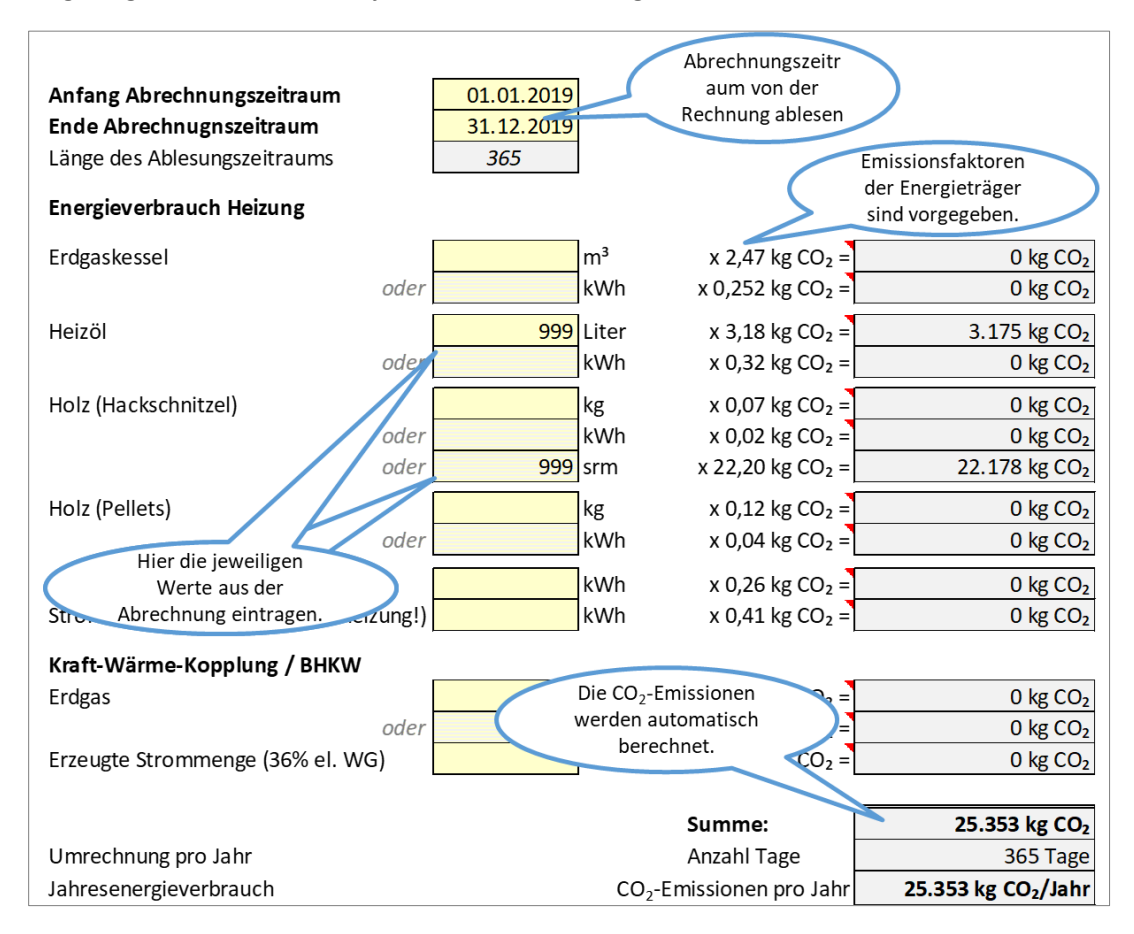

<span id="page-7-2"></span>*Abbildung 5: Tabellenblatt Heizung*

Es gibt Energieträger, die in unterschiedlichen Einheiten verkauft und abgerechnet werden. Bei Erdgas wird meistens in Kilowattstunden abgerechnet. Es kann aber auch sein, dass der Verbrauch in Kubikmeter (m3) angegeben wird. In dem Blatt sind beide Eintragungen möglich. Brennstoffe aus Holz können in sehr unterschiedlichen Einheiten angeboten werden. Das können Schüttmeter, Kilogramm oder auch Kilowattstunden sein. Auch hier stehen mehrere Eingabefelder für die verschiedenen Einheiten zur Verfügung. Bitte trage den Verbrauch aber nur einmal ein, sonst werden die Emissionen ggf. doppelt gezählt.

Hilfestellungen, wie Du die Angaben umrechnest (Umrechnungsfaktoren) kannst, findest Du im Internet. Beispielsweise bei der Österreichischen Energieagentur unter: [https://www.klimaaktiv.at/erneuerbare/energieholz/werkzeuge-und](https://www.klimaaktiv.at/erneuerbare/energieholz/werkzeuge-und-hilfsmittel/umrechnungsfaktoren.html)[hilfsmittel/umrechnungsfaktoren.html](https://www.klimaaktiv.at/erneuerbare/energieholz/werkzeuge-und-hilfsmittel/umrechnungsfaktoren.html)

#### oder unter:

[https://www.mengen.de/de-wAssets/docs/stadtwald/infos/04\\_umrechnungsfaktoren.pdf](https://www.mengen.de/de-wAssets/docs/stadtwald/infos/04_umrechnungsfaktoren.pdf)

Wenn Du alle Verbrauchsdaten der Heizung eingetragen hast, kannst Du auf dem nächsten Blatt (Reiter Stromverbrauch) die Stromverbrauchszahlen eingeben.

#### **Einordnung des Heizenergiebedarfs**

Eine grobe Einordnung ob der Heizenergiebedarf der Schule eher niedrig oder hoch ist bekommt Ihr im unteren Bereich des Tabellenblattes (siehe [Abbildung 6\)](#page-8-1). Auch wenn Eure Schule bereits im grünen Bereich ist, bedeutet dies nicht, dass nicht noch sehr einfach realisierbares Einsparpotential besteht.

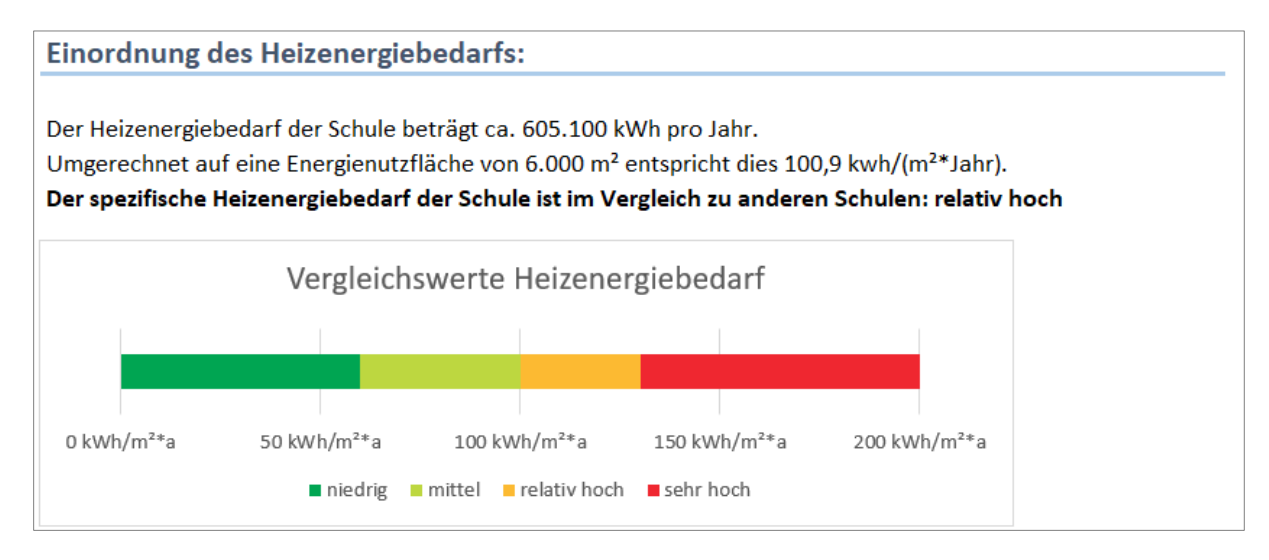

<span id="page-8-1"></span>*Abbildung 6: Einordnung des Heizenergiebedarfs*

## <span id="page-8-0"></span>4.2 Stromverbrauch

In das Blatt des Reiters "Stromverbrauch" trägst Du die Stromverbrauchsdaten ein - klar, das sagt ja schon der Name. Trage auch hier bitte zunächst den Abrechnungszeitraum ein. In der Regel wird dies ein Kalenderjahr sein (365 Tage). Wenn Du kein vollständiges Jahr an Daten zur Verfügung hast, berechnet das Tool die Angaben automatisch auf ein ganzes Jahr um.

Trage einfach die Zählerstände ein oder gebe den Jahresverbrauch an. Ökostrom bekommt in unserem Berechnungstool keine bessere Bewertung als Normalstrom. Denn Ökostrom kommt meist aus Norwegen, ohne dass dafür neue Anlagen in Deutschland gebaut wurden (weitere Informationen hierzu findest Du hie[r https://youtu.be/qYyQnC6NEzQ?t=290](https://youtu.be/qYyQnC6NEzQ?t=290) ). Wenn Deine Schule aber eine eigene Solaranlage (Photovoltaik) hat, gibt es dafür eine Gutschrift. Auf dem nächsten Reiter kannst Du alle Daten dazu eintragen.

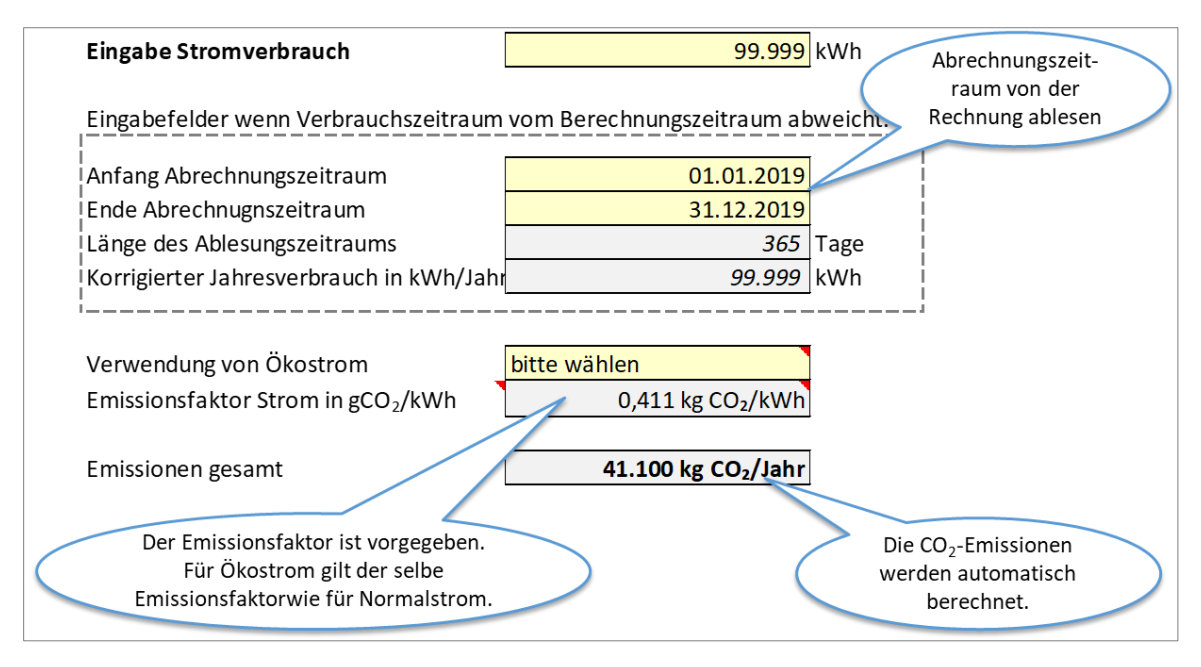

*Abbildung 7: Tabellenblatt Stromverbrauch*

## <span id="page-9-0"></span>4.3 Bestehende PV-Anlage

In das Blatt des Reiters "PV" trägst Du die Daten einer Photovoltaikanlage ein, wenn es eine oder mehrere solcher Anlagen auf dem Dach Deiner Schule gibt. Eine Photovoltaikanlage kann Sonnenstrahlen direkt in Strom umwandeln. Wenn Ihr eine solche Anlage auf dem Dach Deiner Schule habt, dann kann Dir bestimmt jemand sagen, wie die "Nennleistung" der Anlage ist. Je größer die Nennleistung, um so größer ist die Anlage und um so mehr Strom wird von ihr erzeugt. Wenn Du keine Angaben zu der Anlage bekommst, kannst Du auch selbst mithilfe eines Zollstocks oder Google Maps die Größe der Anlage bestimmen. Mit einem Kompass oder einem Mobiltelefon, welches diese Funktion hat, kannst Du die Ausrichtung der Anlage zur Sonne bestimmen und ein großes Geodreieck ermöglicht es Dir, den Winkel der Neigung der Anlage zu bestimmen. Weil die Sonne nicht überall gleich viel scheint und es in manchen Gegenden öfter regnet oder bewölkt ist als in anderen, trägst Du noch die Postleitzahl Deiner Schule ein und es wird automatisch der Ort gefunden, sowie der für Deine Schule durchschnittliche Solarstromertrag für die Berechnung zugrunde gelegt. Nun wird automatisch ausgerechnet, wie viel CO₂ durch diese Anlage der Umwelt erspart bleibt und Du kannst sehen, wie hoch der Anteil des durch die Anlage erzeugten Stroms am Gesamtstromverbrauch der Schule ist. (siehe [Abbildung 8\)](#page-10-0)

Du kannst auf diesem Blatt auch leicht errechnen, wie hoch der Sonnenstromertrag einer Anlage wäre, wenn diese erst noch gebaut werden müsste. Dazu musst Du nur wissen, wie groß das Dach ist und welchen Winkel das Dach hat. Die meisten Hausdächer haben einen Winkel zwischen 30° und

60°. Hat Deine Schule ein Flachdach, ist das gar kein Problem. Dann kann man die Solaranlage auf spezielle Ständer anbringen, die einen optimalen Neigungswinkel zum Dach von etwa 40° haben.

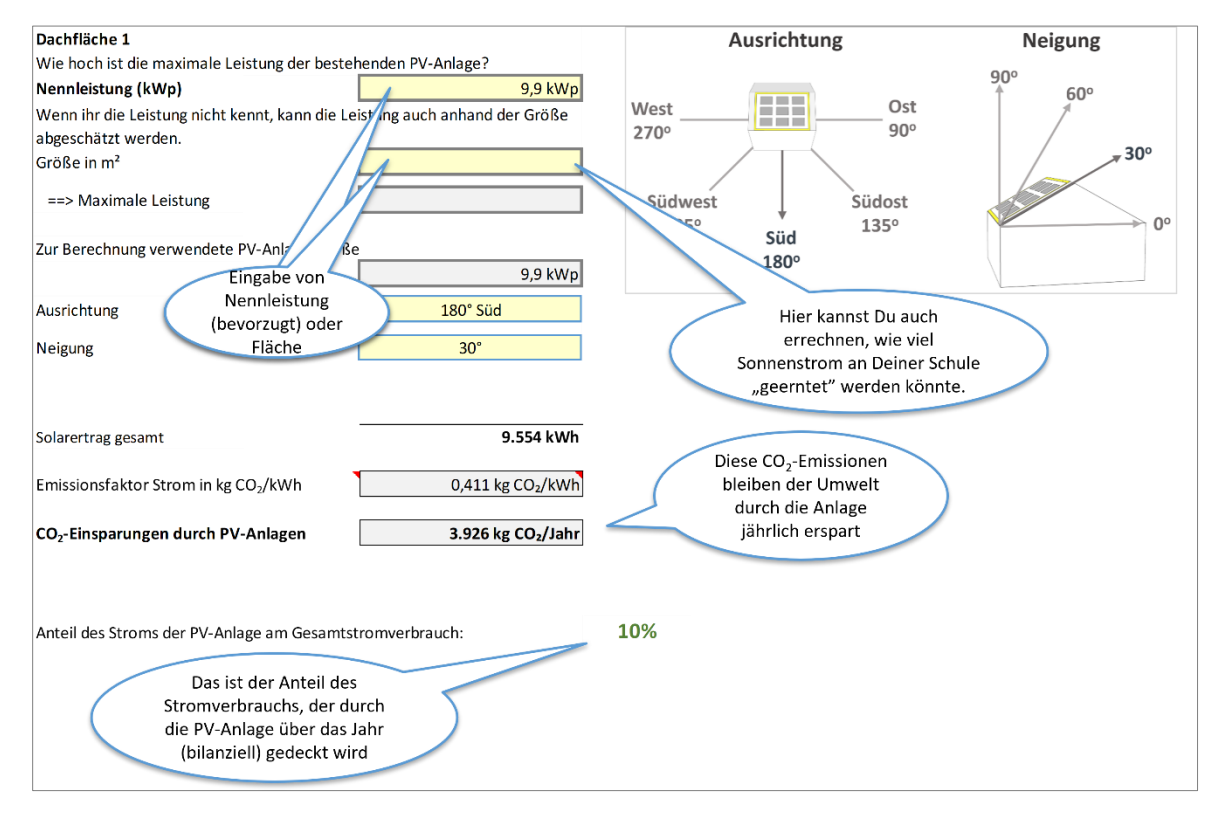

<span id="page-10-0"></span>*Abbildung 8: Erfassung der PV-Anlage*

# <span id="page-11-0"></span>5 Mobilität

## <span id="page-11-1"></span>5.1 Mobilitätsumfrage

In das Blatt des Reiters "Daten Schulwege" trägst Du ein, wie Deine Mitschüler\*innen und die Lehrer\*innen zur Schule kommen. Um an die benötigten Daten zu kommen, kannst Du eine Mobilitätsbefragung durchführen. Wie das geht, erfährst Du weiter unten.

Es wird schwer sein, wirklich von allen eine Antwort zu bekommen. Es reicht aber auch aus, wenn Du die Zahlen von einer Stichprobe bekommst, von der Du auf die Gesamtheit schließen kannst. Als Stichprobe bezeichnet man eine Teilmenge einer Grundgesamtheit (Population), die unter bestimmten Gesichtspunkten ausgewählt wurde. Typischerweise wird die Stichprobe Untersuchungen bzw. Erhebungen unterzogen, deren Ergebnisse etwas über die Grundgesamtheit, der die Stichprobe entnommen wurde, aussagen sollen. Das, was Du machen kannst, nennt man daher auch Stichprobenerhebung oder Teilerhebung. Das macht man immer dann, wenn der Aufwand einer Befragung von allen sehr hoch wäre. Oft findet man im Fernsehen, in Zeitungen und in Zeitschriften Befragungsergebnisse, die eine Einstellung, ein Verhalten oder die Meinung der Bevölkerung verdeutlichen. Zum Beispiel diese: "77 Prozent sind im vergangenen Jahr mindestens fünf Tage verreist.". Um diese Aussage treffen zu können, wurden natürlich nicht 80 Millionen Einwohner in Deutschland

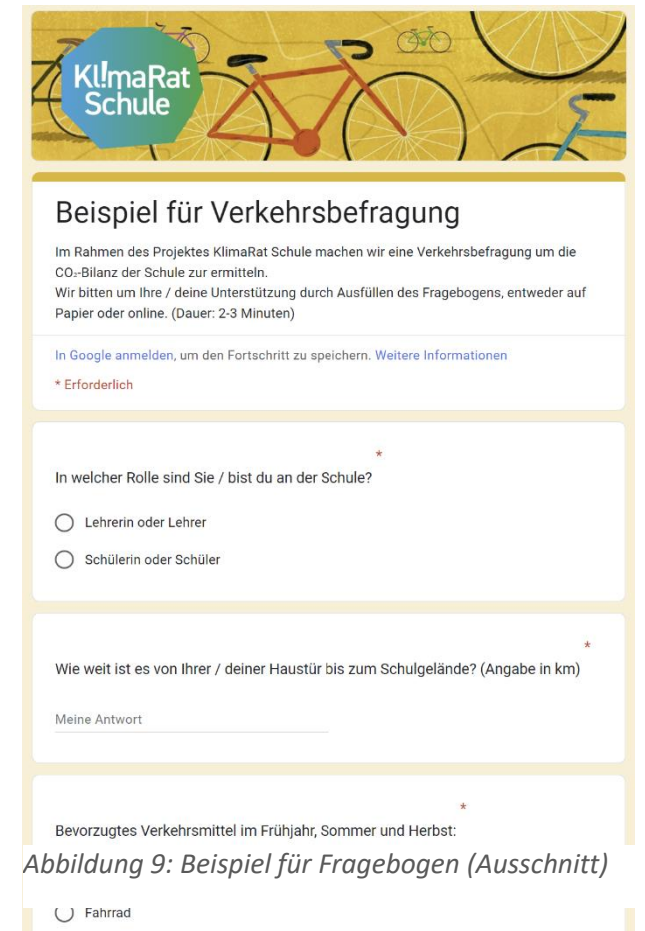

befragt, sondern nur eine Auswahl von vielleicht Tausend oder Zweitausend zufällig ausgesuchten Personen. Wir wollen es so machen, wie die Leute im Fernsehen oder von der Zeitung und schließen von der Teilmenge der Befragten auf alle Lehrer\*innen und Schüler\*innen. Wenn an Deiner Schule beispielsweise 1.300 Schüler\*innen sind und Du es schaffst, von 200 zu erfahren, wie sie zur Schule kommen, welches Verkehrsmittel sie nutzen und wie weit sie morgens unterwegs sind, dann gehen wir davon aus, dass sich diejenigen die Du nicht befragen konntest, etwa genauso verhalten wie diejenigen, von denen Du es erfahren hast. Wenn beispielsweise die Hälfte Deiner Befragten mit dem Bus zur Schule kommt, dann nehmen wir an, dass auch die Hälfte aller Schüler\*innen mit dem Bus zur Schule fährt und wenn die von Dir befragten Schüler\*innen im Durchschnitt 12 Kilometer von der Schule entfernt wohnen, dann nehmen wir an, dass dies auch der Durchschnitt für die gesamte Schülerschaft ist.

 $\bigcirc$  Bus

Wenn die Stichprobe so ist, wie die Grundgesamtheit, dann reden wir von einer repräsentativen Befragung. Das ist dann der Fall, wenn der Zufall entscheidet, wen Du befragst. Du solltest daher Deine Befragung zur Mobilität der Schüler\*innen nicht im Schulbus durchführen, denn da ist ja klar, dass deine Befragten alle mit dem Bus fahren. Du kannst beispielsweise auf dem Schulhof fragen oder durch Klassenräume gehen. Dabei solltest Du auch darauf achten, dass Schüler\*innen in allen Jahrgangsstufen und aus verschiedenen Schulklassen befragt werden. Denn ältere Schüler\*innen fahren eher mit dem Fahrrad oder einem Moped zur Schule als Fünftklässler\*innen. In dem Excel-Blatt für Verkehr haben wir alles schon so vorbereitet, dass Du nur die Befragungsergebnisse einer Stichprobe eintragen musst und es wird dann automatisch auf die ganze Schule hochgerechnet.

## <span id="page-12-0"></span>5.2 Anleitung Mobilitätsbefragung Schulwege

Aber wie macht man eigentlich eine Befragung? Auch dazu haben wir für Dich etwas vorbereitet. Als Pilotschule im Projekt KlimaRatSchule erstellen wir für Euch eine Online-Umfrage. Ihr erhaltet einen Link und einen QR-Code zu einer für Eure Schule angelegte Online-Umfrage, die in der EU gehostet ist und keine sensiblen Benutzerdaten erfasst.

Wenn Ihr mit dem Online-Rechner arbeitet, kann das KlimaRatSchule Projektteam die Ergebnisse der Mobilitätsbefragung für Euch in den CO<sub>2</sub>-Rechner kopieren. Wenn Ihr mit dem Excel CO<sub>2</sub>-Rechner arbeitet, bekommt Ihr die Ergebnisse als Tabelle zugeschickt und könnt sie selber in das Tabellenblatt "Daten Schulwege" übertragen. "

Den Link und QR-Code könnt Ihr an Eurer Schule verteilen. Je mehr Teilnehmer\*innen an der Mobilitätsbefragung teilnehmen, desto genauer wird das Ergebnis. Vielleicht könnt Ihr Zettel mit dem QR-Code an die Klassenlehrer\*innen verteilen oder den Link zur Online-Befragung über Euren Schulverteiler an alle Schüler\*innen und Lehrer\*innen schicken. Was am besten funktioniert, ist an jeder Schule unterschiedlich. Besprecht dies doch einfach mal mit der Klasse oder AG.

Sollte Deine Schule einen bestimmten Schulserver für die schulinterne Kommunikation nutzen (z.B. IServ), kann eine solche Befragung natürlich auch sehr gut darüber laufen. Der Vorteil ist dann, dass Deine Mitschüler\*innen und die Lehrer\*innen gut erreichbar sind und schon gewisse Vorerfahrungen mit Befragungen über das System haben.

### **Umfrage mit Google Formularen**

Alternativ könnt Ihr auch mit Google Formulare selbst eine Mobilitätsbefragung erstellen, die aber möglicherweise nicht in der EU gehostet ist und mehr Arbeit für Euch bedeutet.

Weiter unten findet Ihr eine Anleitung zur Erstellung einer Umfrage mit Google Formulare. Dafür haben wir bereits Fragen und Antwortmöglichkeiten ausformuliert, die Ihr für das Google Formular verwenden könnt. Kopiert die Fragen und Antworten möglichst ganz genau, da sonst Fehler in der Auswertung mithilfe der vorprogrammierten Formeln passieren können. Das kann dann so aussehen, wie auf dem Bild weiter oben.

|                | A           | B                                          | C | D                                                  | Ε                      |                                                                                                    |
|----------------|-------------|--------------------------------------------|---|----------------------------------------------------|------------------------|----------------------------------------------------------------------------------------------------|
|                | Zeitstempel |                                            |   |                                                    |                        | In welcher Rolle sind Sie / Wie weit ist es von Ihrer / Hauptverkehrsmittel im Fr Hauptverkehrsmittel im W Dauer des täglichen Schul |
| $\overline{2}$ |             | 20.01.2021 09:50:15 Schülerin oder Schüler |   | 1 Fahrrad                                          | Fahrrad                | 3,5                                                                                                    |
| 3              |             | 20.01.2021 09:50:17 Schülerin oder Schüler |   | 1 Fahrrad                                          | Fahrrad                |                                                                                                    |
| $\ddot{4}$     |             | 20.01.2021 09:50:35 Schülerin oder Schüler |   | 12 Bus                                             | <b>Bus</b>             | 25                                                                                                    |
| 5              |             | 20.01.2021 09:50:41 Schülerin oder Schüler |   | 2,5 Fahrrad                                        | Fahrrad                | 8                                                                                                    |
| 6              |             | 20.01.2021 09:50:44 Schülerin oder Schüler |   | 0.5 Fahrrad                                        | Fahrrad                | 4.5                                                                                                    |
| $\overline{7}$ |             | 20.01.2021 09:50:54 Schülerin oder Schüler |   | 0,5 Fahrrad                                        | Fahrrad                | 3                                                                                                    |
| 8              |             | 20.01.2021 09:51:14 Schülerin oder Schüler |   | 6 Fahrrad                                          | andere ÖPNV (S-Bahn/Ba | 25                                                                                                    |
| Q              |             | 20.01.2021 09:51:22 Schülerin oder Schüler |   | 15 andere ÖPNV (S-Bahn/Ba andere ÖPNV (S-Bahn/Ba   |                        | 15                                                                                                    |
| 10             |             | 20.01.2021 09:51:48 Schülerin oder Schüler |   | 15.4 andere ÖPNV (S-Bahn/Ba andere ÖPNV (S-Bahn/Ba |                        | 50                                                                                                    |
| 11             |             | 20.01.2021 09:52:19 Schülerin oder Schüler |   | 7 Bus                                              | <b>Bus</b>             | 30                                                                                                    |
| 12             |             | 20.01.2021 09:52:27 Schülerin oder Schüler |   | 7,5 andere ÖPNV (S-Bahn/Ba Auto (Mittelklasse)     |                        | 30                                                                                                    |
| 13             |             | 20.01.2021 09:52:42 Schülerin oder Schüler |   | 6.5 Fahrrad                                        | Moped / Motorrad       | 25                                                                                                    |
| 14             |             | 20.01.2021 09:53:42 Schülerin oder Schüler |   | 10 Fahrrad                                         | Fahrrad                | 20                                                                                                    |

<span id="page-13-1"></span>*Abbildung 10: Beispiel für Ergebnistabelle von Google Umfragen (Ausschnitt)*

## <span id="page-13-0"></span>5.3 Daten Schulwege

Für Deine Befragung ist es wichtig, dass die Befragungsergebnisse richtig in das Excel-Blatt "Daten Schulwege" eingetragen werden. Ab der Spalte "B", werden die Antworten reinkopiert (besser nicht reinschreiben, weil dies zu fehleranfällig ist). Wenn Du Deine Befragung über den Anbieter "Google" machst, kannst Du die Ergebnisse dort reinkopieren. Schulinterne Befragungstool, wie sie beispielsweise über Schulnetzwerke mit integriertem Webportal wie IServ angeboten werden, sind leider für diese Befragung oft nicht geeignet, da sie keine Rohdaten zur Verfügung stellen, sondern nur Einzelergebnisse aufsummieren. Für das Berechnungsblatt brauchen wird aber Zusammenhänge zwischen den Fragen, also beispielsweise wie viele Kilometer mit dem Fahrrad für den Schulweg zurückgelegt werden (siehe [Abbildung 10\)](#page-13-1).

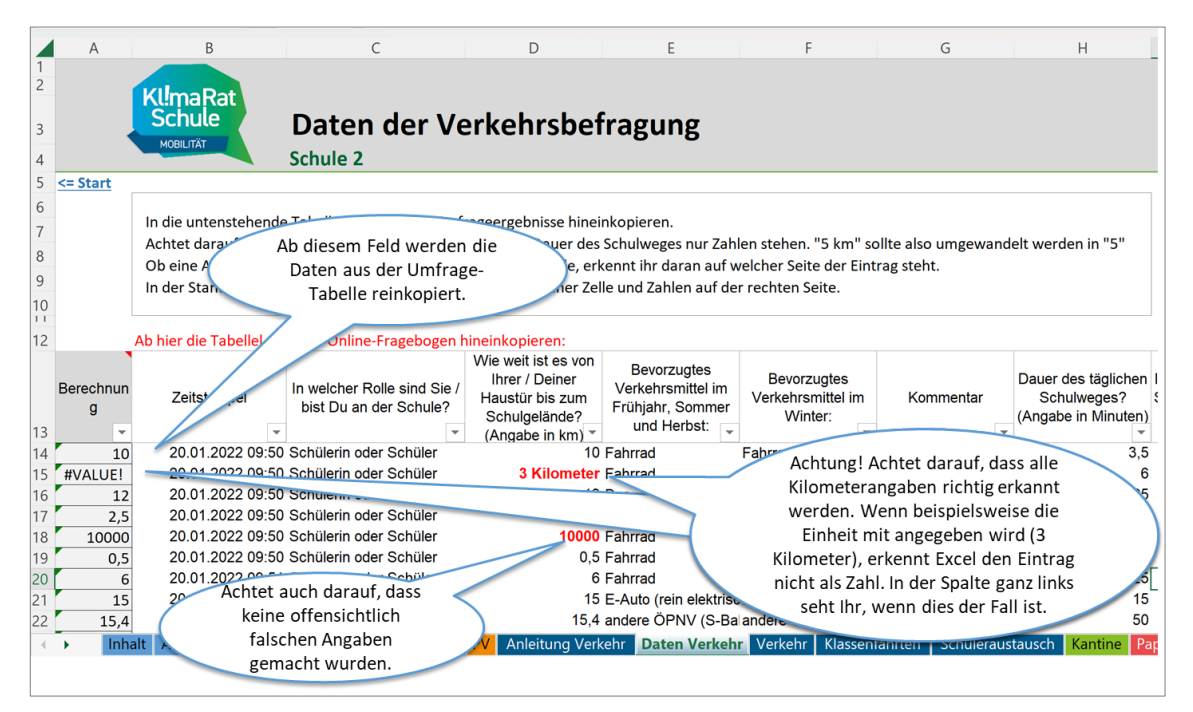

<span id="page-13-2"></span>*Abbildung 11: Tabellenblatt "Daten Schulwege" (Ausschnitt)*

Achtet nach dem Übertragen der Daten auch darauf, ob alle Kilometerangaben richtig erkannt werden. Wenn beispielsweise die Einheit mit angegeben wird (3 Kilometer), erkennt Excel den

Eintrag teilweise nicht als Zahl. In der ersten Spalte erscheint dann eine Fehlermeldung (#VALUE! oder #WERT!), wie i[n Abbildung 11](#page-13-2) gezeigt.

Wenn Du im Reiter "Daten Schulwege" Deine Eintragungen gemacht hast, werden nun die Berechnungen automatisch durchgeführt und Du erhältst eine Auswertung für die Schüler\*innen und die Lehrer\*innen in getrennten Tabellen. Dazu musst Du nur auf den Reiter "Schulwege" gehen und kannst dort alle wichtigen Ergebnisse für die Wege zur Schule finden.

| Verkehrsmittelwahl und Weglänge                                                                                                    | Frühjahr bis Herbst (125 Schultage)    |                                                                                   | Winter (55 Schultage im Jahr) |                          | Jahresmittel (gewichtet)    |                      |
|----------------------------------------------------------------------------------------------------|----------------------------------------|-----------------------------------------------------------------------------------|-------------------------------|--------------------------|-----------------------------|----------------------|
|                                                                                                    | Anzahl                                 | Einfache Weglänge in Anzahl                                                       |                               | Einfache Weglänge Anzahl |                             | Einfache Weglänge in |
| Schülerin oder Schüler                                                                                                    | Nennungen                              | km                                                                                | Nennungen                     | in km                    | Nennungen                   | km                   |
| zu Fuß                                                                                                    | 13                                     | 0,5                                                                               | 17                            | 0,5                      | 14                          | 0,5                  |
| Fahrrad                                                                                                    | 73                                     | 3,7                                                                               | 62                            | 2,7                      | 70                          | 3,4                  |
| Bus                                                                                                    | 13                                     | 8,6                                                                               | 12                            | 8,9                      | 13                          | 8,7                  |
| andere ÖPNV (S-Bahn/Bahn,)                                                                                                    | 20                                     | 10,1                                                                              | 22                            | 10,8                     | 21                          | 10,3                 |
| E-Bike / E-Scooter                                                                                                    | 0                                      | 0,0                                                                               | 0                             | 0,0                      | 0                           | 0,0                  |
| Moped / Motorrad                                                                                                    | $\overline{\mathbf{c}}$                | 15,0                                                                              | $\mathbf{1}$                  | 6, 5                     | $\overline{2}$              | 13,5                 |
| Auto (Kleinwagen)                                                                                                    | 1                                      | 10,0                                                                              | 6                             | 12,3                     | 3                           | 11,7                 |
| Auto (Mittelklasse)                                                                                                    | 7<br>$\mathbf 0$                       | 12,7                                                                              | 10<br>5                       | 11,3                     | 8<br>$\overline{2}$         | 12,2                 |
| Auto (Oberklasse/SUV)<br>Auto (Fahrgemeinschaft)                                                                                                    | 5                                      | 0,0<br>8,1                                                                        | $\overline{a}$                | 6,7<br>6,0               | 4                           | 6,7<br>7,8           |
| E-Auto (rein elektrisch)                                                                                                    | 3                                      | 5,7                                                                               | $\mathbf 1$                   | 15,0                     | $\overline{2}$              | 6,8                  |
| Sonstige                                                                                                    | 3                                      | 0,9                                                                               | $\overline{a}$                | 1,0                      | 3                           | 0,9                  |
| Summe:                                                                                                    | 140                                    |                                                                                   |                               |                          | Durchschnittliche Weglänge: | 5,6                  |
| Außerdem werden aus den Tabellen sofort so genannte "Tortendiagramme" erstellt, die Dein<br>Befragungsergebnis anschaulich darstellen.                                                                                                    |                                        |                                                                                   |                               |                          |                             |                      |
| Verkehrsmittelwahl (Modal Split) der<br>3,1%<br>10,2%<br>13,2%<br>23,8%                                                                                                    | Schüler*innen im Jahresmittel<br>49,7% | $\blacksquare$ zu Fuß<br>■ Fahrrad<br><b>Bus und ÖPNV</b><br>■ Auto<br>■ Sonstige |                               |                          |                             |                      |
| Abbildung 13: Grafische Darstellung der Ergebnisse einer Mobilitätsbefragung im Tabellenblatt<br>Schulwege (Ausschnitt)<br>Bei Deiner Umfrage kann es natürlich auch mal passieren, dass die Befragten aus Versehen falsche<br>Werte eintragen, oder sich vielleicht auch einen Spaß erlauben und Quatsch angeben. Das ist zum<br>Glück nicht so schlimm. Wenn beispielsweise ein Wert von über 50 km als Schulweg angegeben wird,<br>erscheint im Reiter "Schulwege" automatisch ein Hinweis. Falls die Wegstrecke von über 50 km<br>jedoch plausibel ist (beispielsweise wohnen ja manche Lehrer*innen sehr weit weg von der Schule)<br>kannst du den Hinweis auf der linken Seite ausblenden. Hierzu wählst du das kleine Dropdown-Menü<br>an (Zelle A28) und wählst "OK". |                                        |                                                                                   |                               |                          |                             |                      |

*Abbildung 12: Ergebnisse einer Verkehrsbefragung im Tabellenblatt Verkehr (Ausschnitt)*

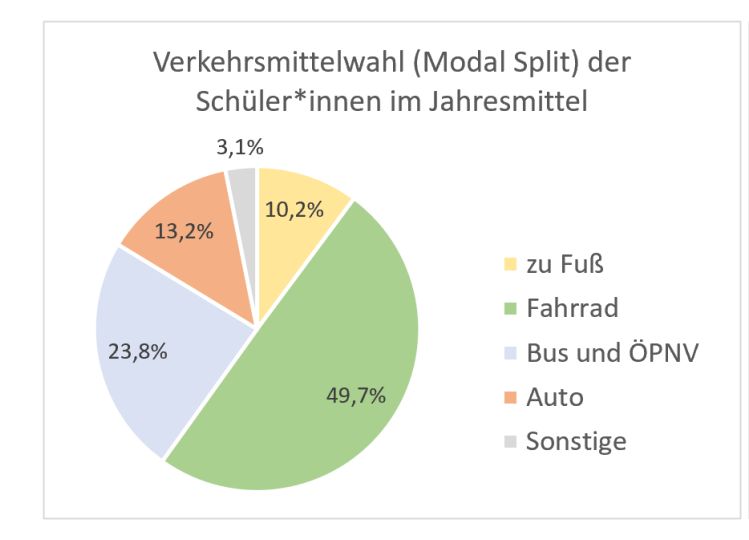

## <span id="page-15-0"></span>5.4 Klassenfahrten

In das Blatt des Reiters "Klassenfahrten" trägst Du die für die CO2-Bilanz wichtigen Daten der Klassenfahrten Eurer Schule eines Jahres ein. Auch "Tagesausflüge" und "Wandertage" werden dort erfasst. Da kann bei einer großen Schule ganz schön viel zusammenkommen. Wichtig ist, dass vor allem alle die Fahrten eingetragen werden, deren Ziel weit entfernt war. Wenn ein Wandertag in die nähere Umgebung vergessen wurde, zu dem nur wenige Kilometer mit dem Bus gefahren werden musste, fällt das kaum ins Gewicht.

| Das Verkehrsmittel und die einfache<br>Das Ergebnis<br>Hier trägst Du das Ziel<br>Entfernung sowie die Anzahl der<br>wird<br>der Fahrt ein. Du kannst<br>Teilnehmenden. Wenn das nicht bekannt ist,<br>automatisch<br>auch dazu schreiben,<br>kannst Du eine durchschnittliche<br>errechnet<br>welche Klasse die Fahrt<br>Klassengröße plus Lehrer*innen nehmen<br>unternommen hat |                          |                         |                         |                                      |                                  |                                            |  |
|----------------------------------------------------------------------------------------------------|--------------------------|-------------------------|-------------------------|--------------------------------------|----------------------------------|--------------------------------------------|--|
| Klassenfahr                                                                                                    |                          |                         |                         |                                      | $\Sigma$ in kg CO <sub>2</sub> : | 37.053                                     |  |
| <b>Beschreibung</b><br>der<br><b>Klassenfahrt</b>                                                                                                    | <b>Verkehrsmittel</b>    | (m<br><b>Streck</b>     | imer                    | <b>Emissionsfaktor</b><br>(g CO2/km) | Anzahl<br>Fahrzeuge /            | <b>Emissionen</b><br>in kg CO <sub>2</sub> |  |
|                                                                                                    | $\overline{\mathbf{v}}$  | $\overline{\mathbf{v}}$ | $\overline{\mathbf{v}}$ |                                      | Sitzplätze<br>$\mathbf{v}$       | wH.                                        |  |
| Klassenfahrt England 9c                                                                                                    | <b>Flugreise Ausland</b> | 1.600                   | 22                      | 355                                  | 22                               | 24.992                                     |  |
| Klassenfahrt Berlin 10a                                                                                                    | Eisenbahn Fernverkehr    | 700                     | 25                      | 29                                   | 25                               | 1.015                                      |  |
| Klassenfahrt Landschulheim 10b                                                                                                    | <b>ÖPNV</b>              | 150                     | 20                      | 55                                   | 20                               | 330                                        |  |
| Platzhalter 4                                                                                                    | Eisenbahn Fernverkehr    | 350                     | 25                      | 29                                   | 25                               | 508                                        |  |
| Platzhalter 5                                                                                                    | <b>Reisebus</b>          | 400                     | 25                      | 650                                  |                                  | 520                                        |  |
| Platzhalter 6                                                                                                    | <b>Flugreise Inland</b>  | 800                     | 24                      | 214                                  | 24                               | 8.218                                      |  |
| Platzhalter 7                                                                                                    | <b>Reisebus</b>          | 800                     | 20                      | 650                                  |                                  | 1.040                                      |  |
| Platzhalter 8                                                                                                    | Auto                     | 200                     | 25                      | 154                                  |                                  | 431                                        |  |

*Abbildung 14: Tabellenblatt Klassenfahrten*

## <span id="page-15-1"></span>5.5 Schüleraustausch

Vielleicht gibt es an Deiner Schule die Möglichkeit, einen Schüleraustausch zu machen. Auch das führt zu CO<sub>2</sub>-Emissionen, welche Du unter dem Reiter "Schüleraustausch" ermitteln kannst. Dazu trägst Du das Ziel des Austausches, das Verkehrsmittel sowie den Zeitraum des Austausches ein. Unten kannst Du es nochmal genauer auf dem Bild sehen.

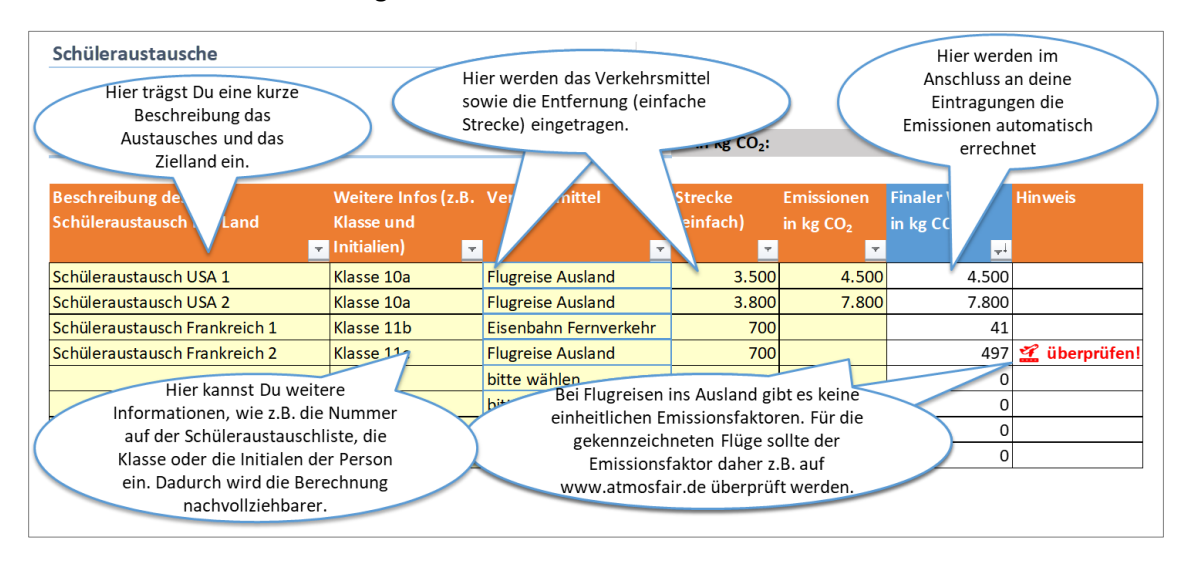

Abbildung 15: Tabellenblatt Schüleraustausch

**Internationale Flüge**

Für internationale Flüge gibt es keinen einheitlichen Emissionsfaktor. Daher solltet Ihr die Emissionen für internationale Flüge im Internet nachschauen. Hierfür empfehlen wir den Kompensationsrechner auf der Webseite [www.atmosfair.de.](http://www.atmosfair.de/) Sofern beide Strecken mit den Flugzeug zurückgelegt wurden, müsst Ihr die Emissionen für Hin- und Rückweg eintragen werden. Diese Felder sind mit " überprüfen!" markiert.

# <span id="page-17-0"></span>6 Ernährung

## <span id="page-17-1"></span>6.1 CO₂-Rechner Kantine

In das Blatt des Reiters "Kantine" trägst Du Daten zur Ernährung an Deiner Schule ein. Wenn es eine Schulmensa bzw. eine Schulkantine gibt, kannst Du ermitteln, wie viel CO2 durch die dort angebotenen Lebensmittel verursacht wird. Denn durch die Produktion von Lebensmitteln und den Anbau von Futtermitteln für die Viehhaltung werden große Mengen Treibhausgasen verursacht. Pro Person und Jahr sind es im Durchschnitt mehr als eine halbe Tonne (500 kg) CO₂. Dabei macht es einen großen Unterschied, ob die Lebensmittel von weit weg kommen oder aus der Region sind, ob es sich um Bio- oder um konventionelle Lebensmittel handelt, ob viel oder wenig Fleisch verzehrt wird. Eine besonders schlechte Klimabilanz hat zum Beispiel Rindfleisch. Denn Rinder setzen durch ihre Verdauungstätigkeit große Mengen Methan frei. Dieses Gas ist etwa 25-mal so schädlich wie CO₂ und das Futter, beispielsweise Soja, kommt oft von weit her. Für den Sojaanbau werden Regenwaldflächen gerodet und der Transport sowie die Kühlung führen zu weiteren CO2-Emissionen.

Kurz zusammengefasst:

- Je weniger Fleisch es in der Mensa gibt, desto besser für das Klima.
- Je größer der Bioanteil des Essens, desto besser für das Klima.
- Je mehr aus der Region um so weniger Transport und desto besser für das Klima.

In unserem CO₂-Bilanzierungstool auf diesem Blatt findest Du eine detaillierte Anweisung, wie Du die CO₂-Emissionen der Mensa bzw. Kantine ermitteln kannst. Das Tool bietet Dir die Möglichkeit, verschiedene Menü-Gerichte zusammenzustellen und die jeweiligen Gewichtsanteile dazu einzutragen. Handelt es sich bei den jeweiligen Zutaten um Lebensmittel aus der Region oder um Biolebensmittel, wird jeweils noch eine prozentuale Pauschale abgezogen. Nun musst Du noch angeben, wie oft welches Gericht gewählt wurde und schon bist du fertig. In einer Übersichtsgrafik kannst Du sehen, wie groß die Unterschiede hinsichtlich Ihrer Wirkung auf das Klima der verschiedenen Gerichte sind.

| CO <sub>2</sub> -Bilanz Gericht 1: Hamburger |                                                          |                                        |                      |                        |                         |                          |  |  |
|----------------------------------------------|----------------------------------------------------------|----------------------------------------|----------------------|------------------------|-------------------------|--------------------------|--|--|
|                                              | Name des Gerichtes:                                      | Hamburger                              |                      |                        |                         |                          |  |  |
|                                              | Anzahl Portionen von Zutatenliste:                       |                                        |                      |                        |                         |                          |  |  |
|                                              |                                                          |                                        |                      |                        |                         | Emissionen               |  |  |
|                                              |                                                          |                                        |                      |                        | Emissionen pro g        | pro Portion              |  |  |
|                                              | Kategorie auswählen                                      | Zutat auswählen                        | Menge in g           | <b>Lokales Produkt</b> | in g $CO28a$            | in g $CO28a$             |  |  |
| Zutat 1:                                     | Stärke-, öl- oder zuckerhaltige Produ Brötchen, Weißbrot |                                        | 100 g                |                        | $0.70$ gCO <sub>2</sub> | 70 gCO <sub>2</sub>      |  |  |
| Zutat 2:                                     | <b>Fleisch und Vegi-Alternativen</b>                     | <b>Rinder-Hackfleisch</b>              | 150 g                |                        | $9,20$ gCO <sub>2</sub> | $1.380$ gCO <sub>2</sub> |  |  |
| Zutat 3:                                     | Obst und Gemüse (S-Z)                                    | Salatmischung, gewaschen               | 20 g                 | Ja                     | $0,36$ gCO <sub>2</sub> | 7 gCO <sub>2</sub>       |  |  |
| Zutat 4:                                     | Milchprodukte, Eier<br><b>Mile</b>                       | atz Käse, Durchschnitt                 | 50 g/                | $\overline{a}$         | 5,70 $gCO2$             | 285 gCO <sub>2</sub>     |  |  |
| Zutat 5:                                     | Getränke                                                 | Saft, Apfelsaft, 1,0 L-Glasmehrwegflas | 200'                 | $\blacksquare$         | 0,40 gCO <sub>2</sub>   | 80 gCO <sub>2</sub>      |  |  |
| Zutat 6:                                     | <b>bitteman</b>                                          |                                        |                      |                        |                         |                          |  |  |
|                                              | In jeder Zeile kannst Du                                 |                                        | Hier Trägst Du die   |                        | Gesamt:                 | $1.822$ gCO <sub>2</sub> |  |  |
|                                              | eine weitere Zutat                                       | mit Fleisch/Fisch<br>ख़                | Menge ein und, ob es |                        | pro Portion:            | $1.822$ gCO <sub>2</sub> |  |  |
|                                              | auswählen. Wähle                                         |                                        | sich um ein lokales  |                        |                         |                          |  |  |
|                                              | zunächst die Kategorie und                               |                                        | Produkt handelt.     |                        |                         |                          |  |  |
|                                              | anschließend die Zutat.                                  |                                        |                      |                        |                         |                          |  |  |
|                                              |                                                          |                                        |                      |                        |                         |                          |  |  |

*Abbildung 16: Eingabetabelle für die Zutaten im Tabellenblatt Kantine.*

#### <span id="page-18-0"></span>**6.1.1 Vereinfachte Berechnungsmethode für Kantine**

Wenn eine detaillierte Berechnung der CO<sub>2</sub> Emissionen aus irgendeinem Grund nicht möglich ist, könnt ihr die Missionen der Kantine auch grob abschätzen. Hierfür wählt Ihr zunächst im Dropdown Menü "vereinfachte Abschätzung" als Berechnungsmethode aus. Anschließend müsst ihr nur die Anzahl der Öffnungstage der Kantine, die Anzahl der verkauften Portionen, sowie den Anteil der Portionen mit Fleisch/Fisch und vegetarischen Portionen angeben. Der CO₂ Rechner ermittelt anschließend die CO₂ Emissionen der Kantine.

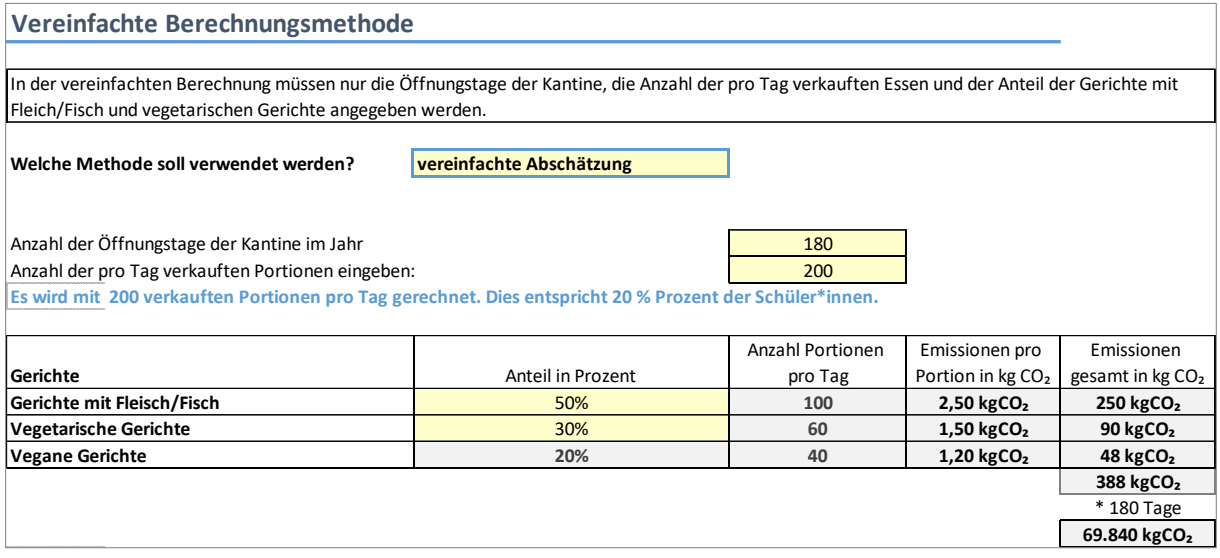

*Abbildung 17: Ausschnitte aus Tabellenblatt Kantine für die vereinfachte Berechnungsmethode.* 

#### <span id="page-18-1"></span>**6.1.2 Essensreste**

Ein nicht unerheblicher Anteil der Lebensmittel an deutschen Schulküchen landen direkt oder indirekt im Müll. In diesem Abschnitt können die Lebensmittelabfälle der Schulkantine erfasst werden. Die hier eingegebenen Daten werden nicht für die CO2-Bilanz verwendet.

Weiter unten im Tabellenblatt Ernährung könnt Ihr die Essensreste erfassen, die in der Kantine/Schulküche anfallen. Dabei wird zwischen Überproduktion und Ausgabe- und Tellerresten unterschieden.

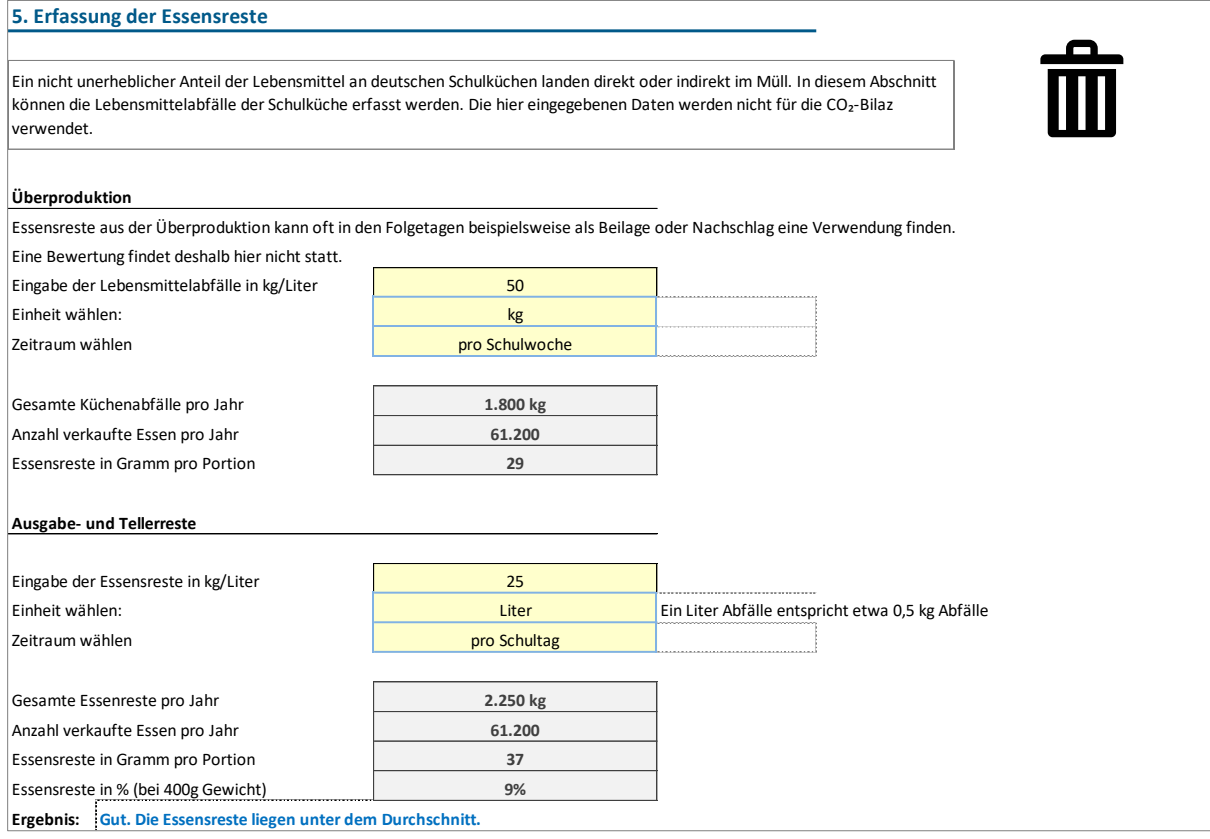

*Abbildung 18: Eingabebereich für Essensreste*

# <span id="page-20-0"></span>7 Beschaffung

## <span id="page-20-1"></span>7.1 Papier

Unter dem Reiter "Beschaffung\_1" trägst Du Daten zum Papierverbrauch Deiner Schule pro Schuljahr ein. Dazu ist der Verbrauch in verschiedene Arten von Papier unterteilt, schließlich benötigt eine Schule nicht nur beispielsweise Kopierpapier, sondern auch Papierhandtücher sowie Toilettenpapier auf den Toiletten. Außerdem kann noch angegeben werden, ob Recyclingpapier oder Mischpapier verwendet wird. Unten kannst Du sehen, wie Du beispielsweise die Einträge für Kopierpapier machst.

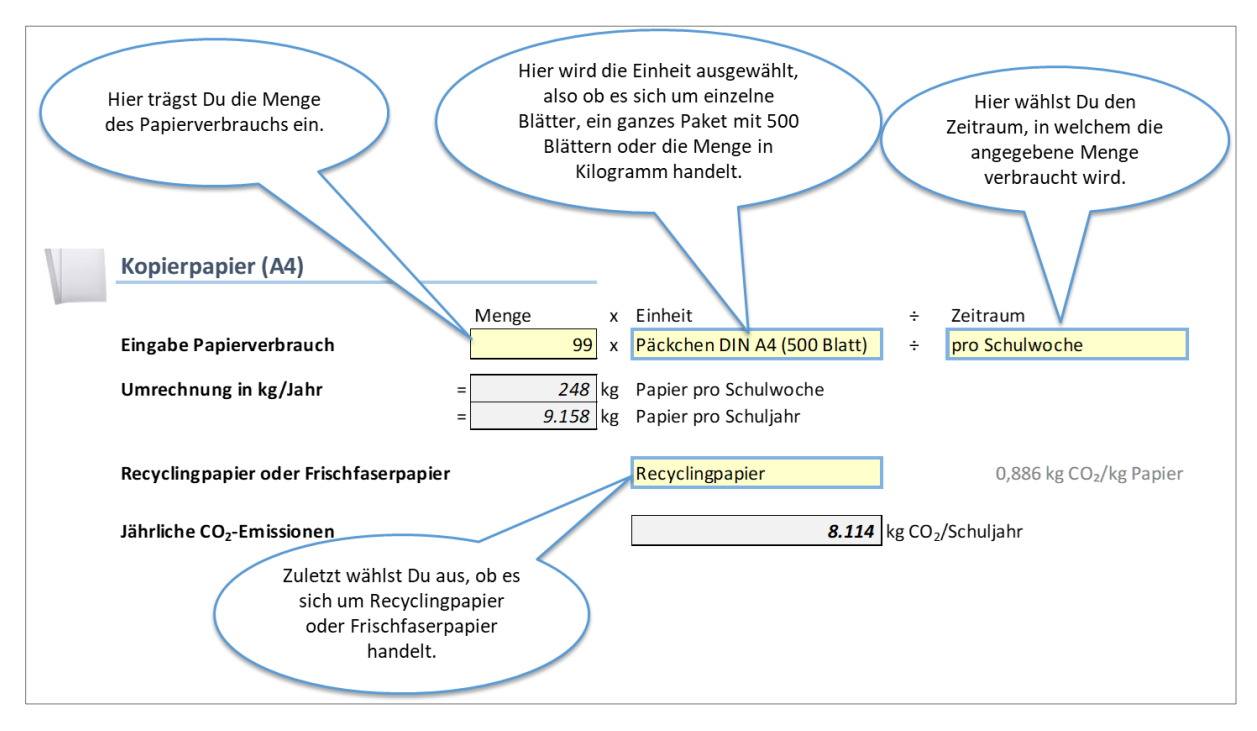

*Abbildung 19: Tabellenblatt Papier*

Zunächst überlegst Du, für welchen Zeitraum Dir die Menge an verbrauchten Kopierpapier vorliegen. Anschließend trägst Du eben diese Menge ein, ebenso wie die Einheit, also beispielsweise Blatt DIN A4. Du wählst schließlich noch den Zeitraum und ob es sich um Recycling-, Misch- oder Frischpapier handelt. Nach der Eingabe kannst Du direkt die errechneten jährlichen CO₂-Emissionen sehen, in diesem Fall 8.114kg CO<sub>2</sub> pro Schuljahr.

### **Berechnungsmethode wählen**

Wenn möglich, solltet Ihr die tatsächlichen Verbrauchswerte eintragen. Den Papierverbrauch erhaltet ihr bei der Schulleitung oder auch beim Hausmeister. Wenn Ihr jedoch für einige Bereiche keine Verbrauchswerte bekommt, könnte Ihr auch einen Schätzwert verwenden, indem Ihr "Durchschnittswert anderer Schulen verwenden" auswählt. Dies ist [Abbildung 20](#page-21-2) für Toilettenpapier und Sonstiges Papier der Fall.

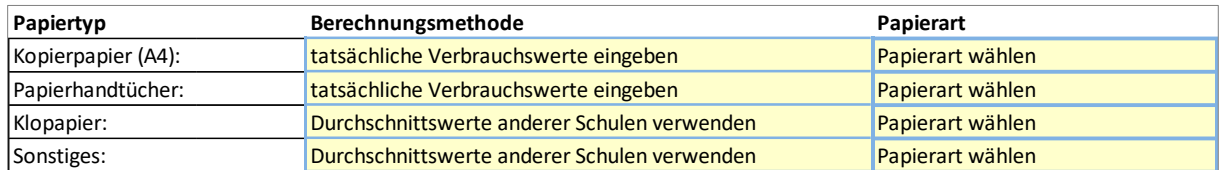

<span id="page-21-2"></span>*Abbildung 20: Tabellenblatt Papier: Auswahlmethode für die vereinfachte Verbrauchsabschätzung.*

#### **Zusammenfassung Papierverbrauch pro Schuljahr**

Wenn Ihr mit allen Eingaben fertig seid, seht Ihr ganz oben auf dem Tabellenblatt Papier nochmals eine Zusammenfassung der Emissionen durch den Papierverbrauch.

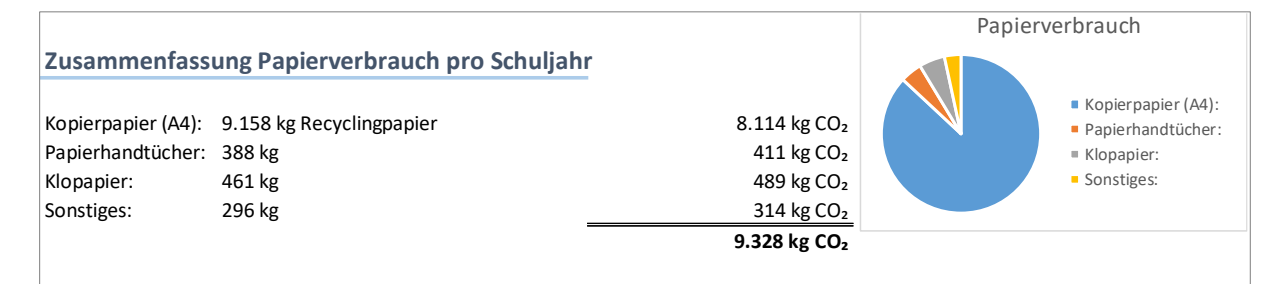

*Abbildung 21: Tabellenblatt Papier: Ergebnisse*

## <span id="page-21-0"></span>7.2 Beschaffung

Im Tabellenblatt Beschaffung werden der Wasserverbrauch, Abfall (nur Restmüll), Tische und Stühle, PCs, Notebooks & Tablets, sowie Schulbücher erfasst.

#### <span id="page-21-1"></span>**7.2.1 Wasserverbrauch**

Den Wasserverbrauch erhaltet Ihr beim Hausmeister, oder auch vom Sekretariat oder Schulträger. Wenn sich der Abrechnungszeitraum nicht genau auf ein Jahr bezieht, müssen auch der Anfang und das Ende des Abrechnungszeitraums erfasst werden.

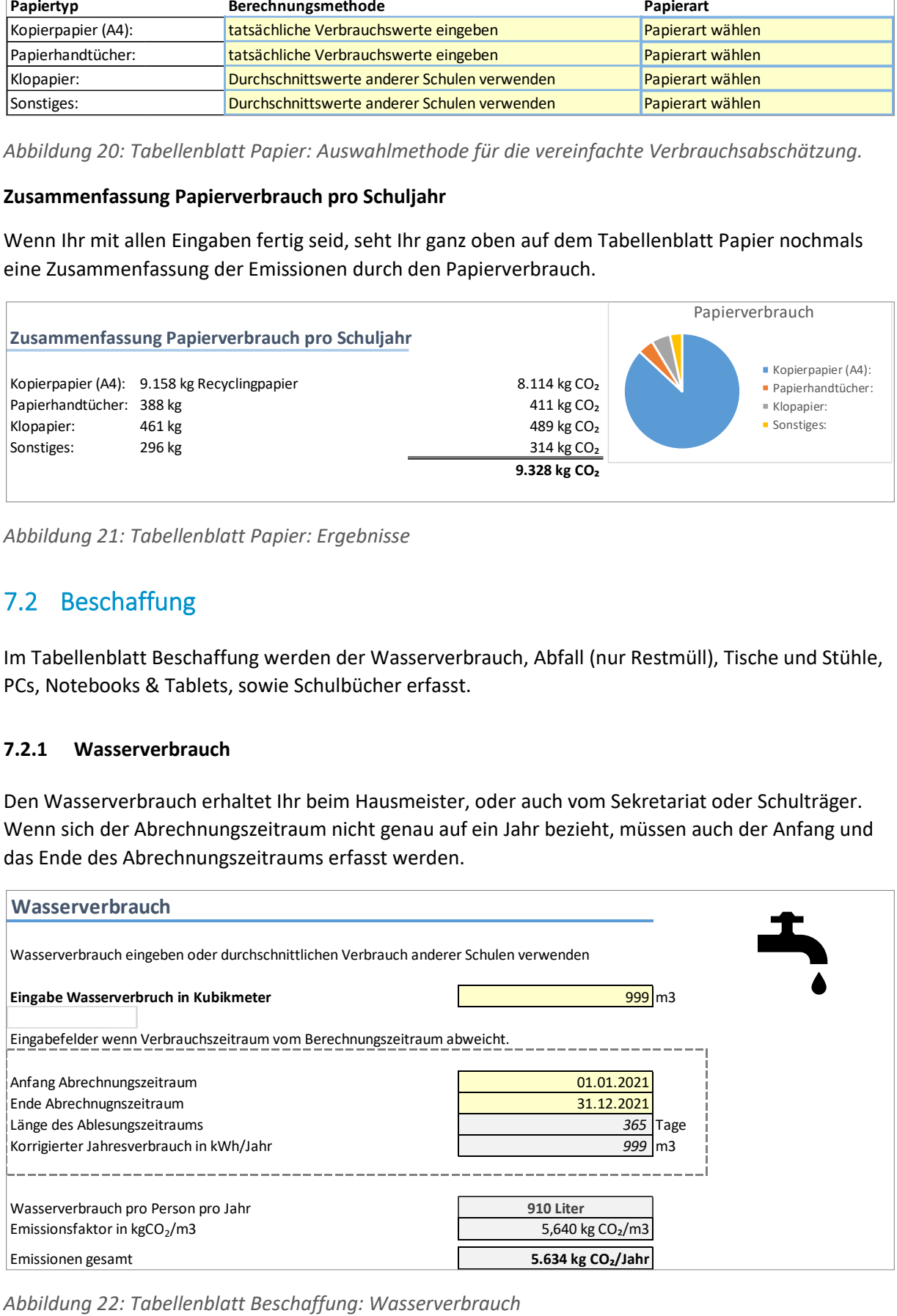

#### <span id="page-22-0"></span>**7.2.2 Abfall (nur Restmüll)**

In diesem Bereich müssen die Abfallmenge in kg oder Liter, sowie der Zeitraum erfasst werden. Ihr könnt die Restmüllmenge entweder pro Tag, pro Woche oder pro Schuljahr eintragen. Informationen zur Restmüllmenge erhaltet Ihr normalerweise am Besten beim Hausmeister. Achtet darauf, dass Ihr die tatsächlich angefallene Müllmenge eintragt und nicht nur die Größe der Mülltonne.

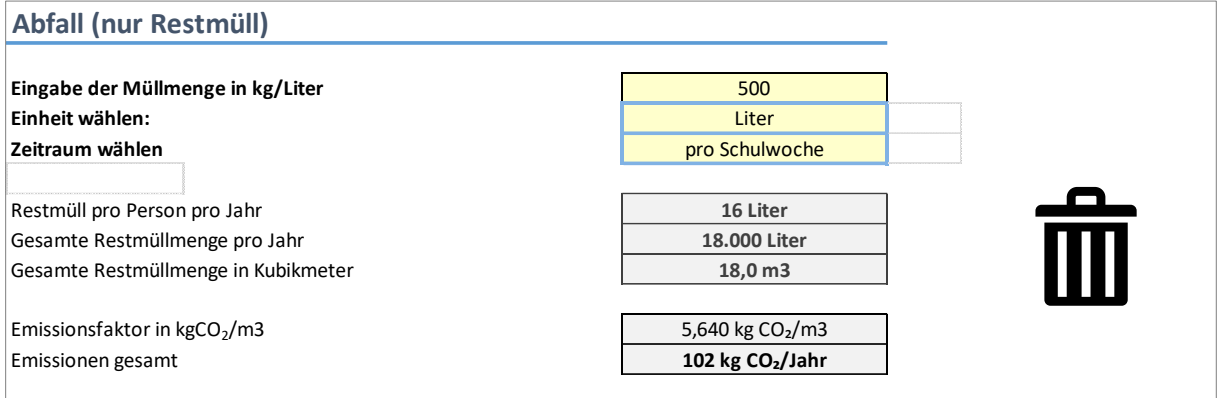

*Abbildung 23: Tabellenblatt Beschaffung: Abfall*

#### <span id="page-22-1"></span>**7.2.3 Gebrauchsgüter – Möbel**

In diesem Bereich werden die Emissionen für Stühle und Tische erfasst. Weitere Möbel wie beispielsweise Schränke werden hier nicht erfasst. Es wird angenommen, dass für jede Peron ein Stuhl und ein Schreibtisch vorhanden sind. Das einzige Eingabefeld ist ein Auswahlmenü, bei dem ihr eingeben müsst, wie lange Tische und Stühle etwa im Einsatz sind, bis sie ausgetauscht werden. Je länger Tische und Stühle im Einsatz sind, auf desto mehr Jahre verteilen sich die CO2 Emissionen durch die Anschaffung.

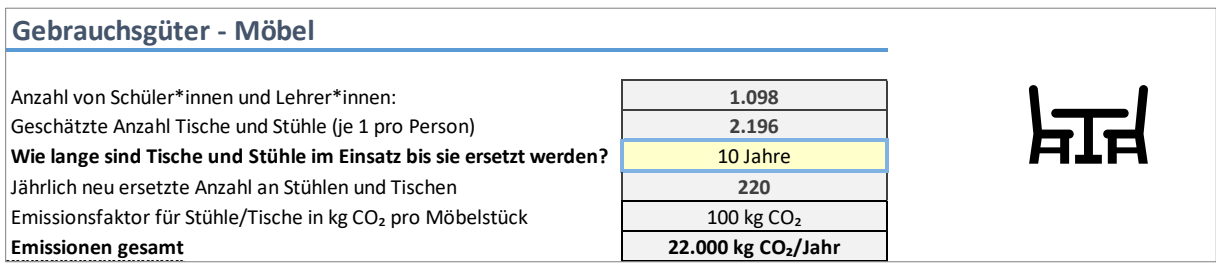

*Abbildung 24: Tabellenblatt Beschaffung: Tische und Stühle*

#### <span id="page-22-2"></span>**7.2.4 IT/Digitale Endgeräte (PCs, Bildschirme und Tablets)**

Bei der IT-Ausrüstung können PCs, Bildschirme und Tablets erfasst werden. In jedem der drei Bereiche könnt Ihr die Anzahl der Geräte und die durchschnittliche Nutzungsdauer eintragen.

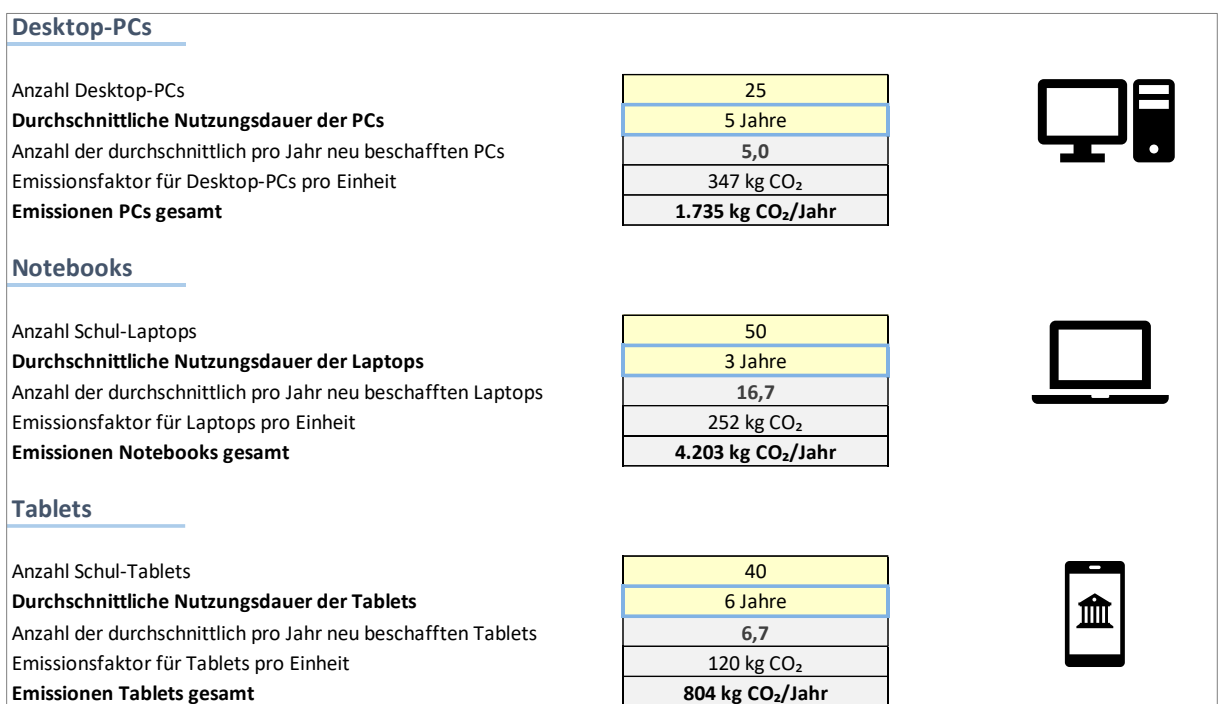

*Abbildung 25: Tabellenblatt Beschaffung: PCs, Bildschirme und Tablets*

#### <span id="page-23-0"></span>**7.2.5 Schulbücher**

In den meisten Schulen werden die Schulbücher von der Schule gestellt und mehreren Klassen hintereinander genutzt. Je länger die Bücher im Einsatz sind, desto niedriger fallen die CO2-Emissionen für neue Bücher aus. Dennoch sollten Schulbücher natürlich aktuell und in einem guten Zustand sein.

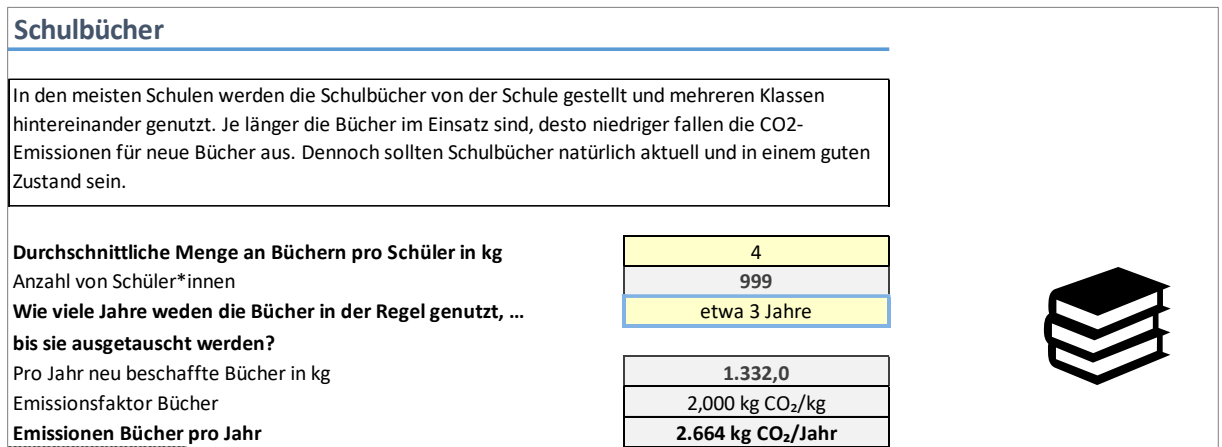

*Abbildung 26: Tabellenblatt Beschaffung: Schulbücher*

## <span id="page-24-0"></span>8 Ergebnis

Wenn Ihr alles eingetragen habt, dann seht Ihr unter dem Reiter "Ergebnis" verschiedene Tabellen und Grafiken, die Eure CO<sub>2</sub>-Bilanz zeigen. Als Beispiel nehmen wir das Tortendiagramm, wie wir es noch von den Daten zum Verkehr kennen.

Hier könnt Ihr nun Eure CO₂- Emissionen für alle vier Bereiche auf einem Blick sehen und miteinander vergleichen. Man kann beispielsweise sehen, dass der Bereich "Energie" und "Mobilität" zusammen deutlich über zwei Drittel aller Emissionen ausmacht, während Ernährung und Beschaffung jeweils nur einen relativ kleinen Teil ausmachen.

Die Ergebnisse geben Euch somit die Möglichkeit, herauszufinden, in welchen Bereichen es an Eurer Schule besonders viel bringen kann, Klimaschutzmaßnahmen umzusetzen und das Verbesserungspotential herauszufinden. Wenn Du die Ergebnisse Deiner Schule mit denen von anderen Schulen, die auch mit diesem Excel-Tool eine CO₂-Bilanz erstellt haben, vergleichst, kannst Du schnell sehen, in welchen Bereichen andere Schulen besonders viel oder besonders wenig Emissionen verursachen. In dem Tortendiagramm hat sich beispielsweise gezeigt, dass im

#### Ergebnis CO<sub>2</sub>-Bilanz für Schule ABC

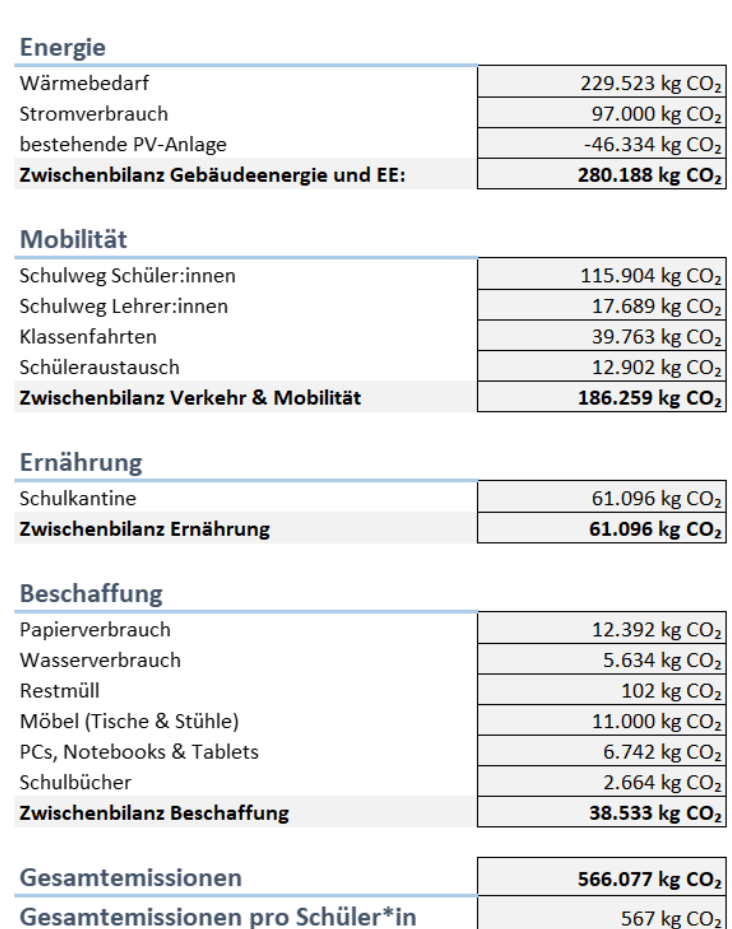

*Abbildung 27: Ergebnistabelle der CO₂-Bilanz*

Bereich der Gebäudeenergie & Erneuerbare Energien viele Emissionen eingespart werden könnten. Hat nun eine andere Schule in diesem Bereich niedrigere Werte, kannst Du schauen, woran das liegt und ob es vielleicht Dinge gibt, die an Deiner Schule auch umgesetzt werden könnten. Vielleicht hat eine Schule eine große Solarstromanlage die klimafreundlichen Strom produziert und das wäre auch an Deiner Schule möglich, hat die Beleuchtung bereits auf LED-Lampen umgestellt oder verzichtet auf Klassenfahrten mit dem Flugzeug. Umgekehrt können sich andere Schulen die Bereiche, in denen bei euch nur geringe Emissionen anfallen (z.B. im Bereich Ernährung und Beschaffung) sowie die Gründe dafür als Inspiration nehmen, ihre Emissionen in diesem Bereich zu senken.

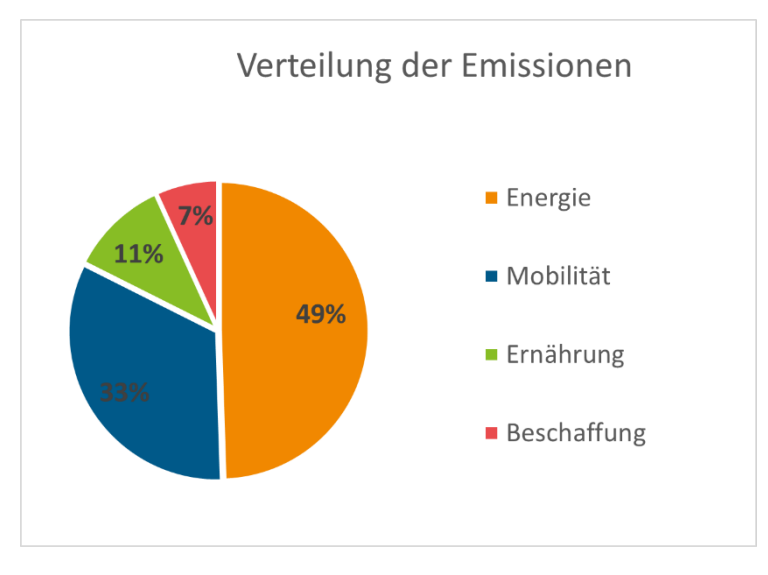

*Abbildung 28: Tortendiagramm für Verteilung des CO₂-Emissionen*

# <span id="page-26-0"></span>9 Schlusswort

Die durchschnittlichen CO<sub>2äq</sub>-Emissionen in Deutschland betragen pro Person etwa 9 Tonnen pro Jahr. Hierbei sind die Methanemissionen und die Wirkung anderer Klimagase bereits eingerechnet. In diesem Wert sind alle Klimagasemissionen enthalten, die innerhalb der Landesgrenzen von Deutschland anfallen. Also auch alle Emissionen, die in der Industrie, in den Gewerbebetrieben , der Landwirtschaft, den sozialen Einrichtungen - vom Theater über das Wasserwerk, die Schule bis zum Krankenhaus - entstehen.

Nach ersten Erfahrungen liegen die CO<sub>2</sub>-Emissionen von Schulen etwa im Bereich einer halben bis einer Tonne CO₂ pro Schüler\*in. Bei einem neuen Schulgebäude, dem Heizen mit Erneuerbaren Energieträgern und / oder dem Verzicht von Flugreisen sind auch deutlich niedrigere Emissionswerte pro Person möglich. Jede Schule ist einzigartig und die Größenordnung von 0,5-1 Tonne CO₂ / Schüler\*in sollte daher nur eine Orientierungshilfe sein. Liegen eure Ergebnisse deutlich darüber oder darunter, solltet Ihr hierfür eine Erklärung haben, wie beispielsweise besonders viele oder besonders wenig Flugreisen.

Wir hoffen, dass Du mit dem CO<sub>2</sub>-Rechner gut zurechtkommst. Durch die Erstellung einer CO<sub>2</sub>-Bilanz für Deine Schule ist zwar noch nichts eingespart, aber die Erkenntnisse über den Ist-Zustand sind hilfreich, um an den großen Stellschrauben des Klimaschutzes zu drehen. Wir danken Dir für Dein Interesse am CO₂-Rechner.

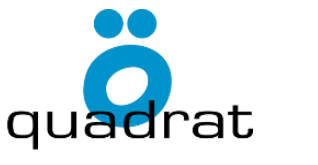

### **Dr. Sebastian Albert-Seifried**

Büro Ö-quadrat GmbH Turnseestraße 44 79102 Freiburg

Tel.: 0761 - 7077 3279 Fax: 0761 - 7079 903

E-Mail: sas@oe2.de

[www.oe2.de](http://www.oe2.de/)

Gefördert durch:

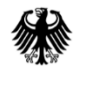

Bundesministerium für Wirtschaft und Klimaschutz

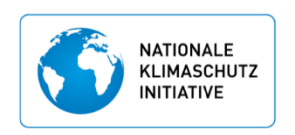

aufgrund eines Beschlusses<br>des Deutschen Bundestages